# **DARSTELLUNG UND INTERAKTION DYNAMISCHER P ERICHT ZUR M MASTERARBEIT ASTERARBEITROZESSE**

**Geomatik und Planung MSc Herbstsemester 2012**

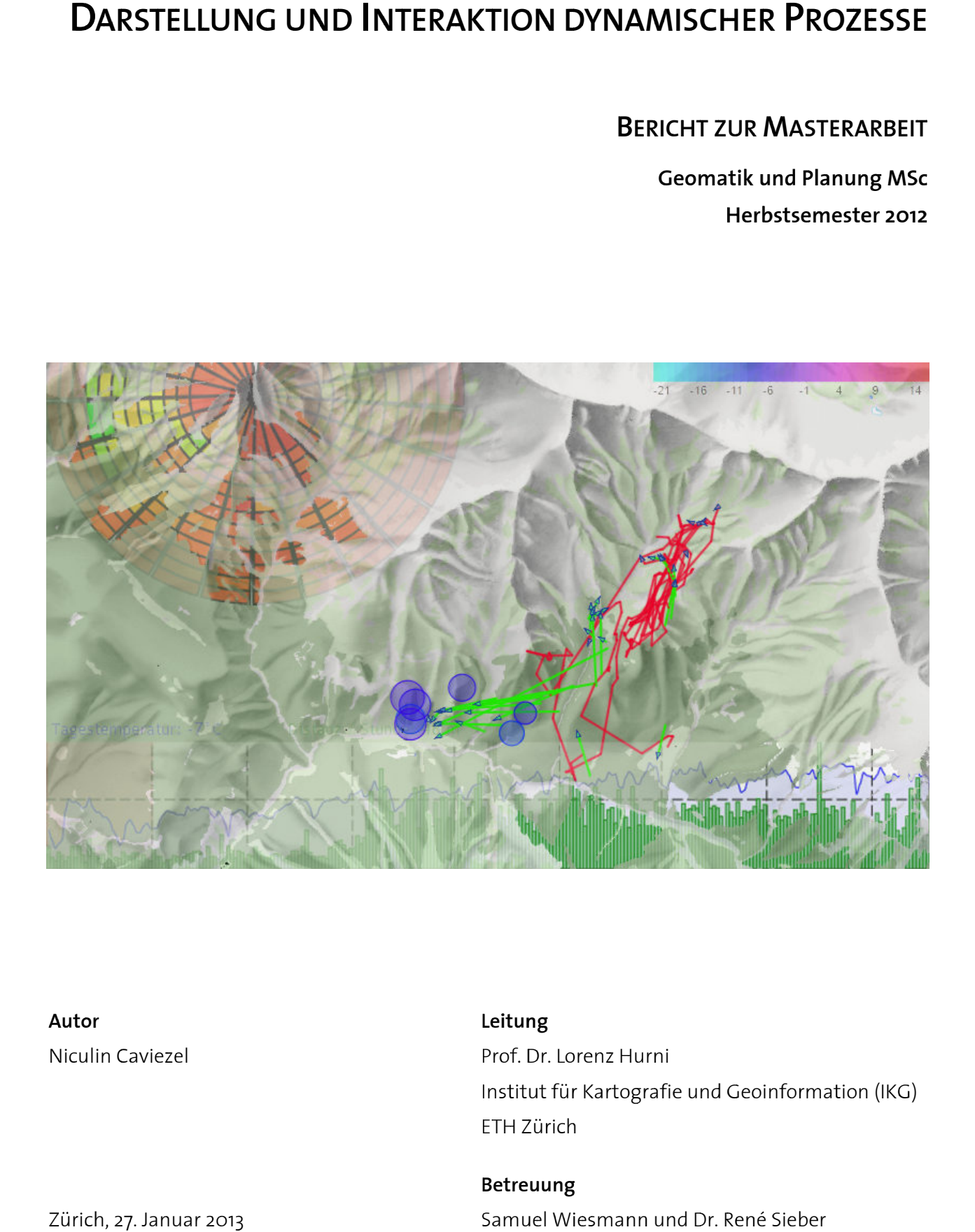

**Autor Autor**  Niculin Caviezel

#### **Leitung**

Prof. Dr. Lorenz Hurni Prof. Dr. Lorenz Hurni<br>Institut für Kartografie und Geoinformation (IKG) ETH Zürich ETH

**Betreuung** Institut für Kartografie und Geoinform:<br>ETH Zürich<br>**Betreuung**<br>Samuel Wiesmann und Dr. René Sieber

Z Zürich, 27. Januar 2013

Copyright und Quelle der in der Arbeit verwendeten Geodaten: Reproduziert mit Bewilligung von swisstopo (JA100120). Bundesamt für Landestopografie swisstopo (Art. 30 GeoIV): 5704 000 000

Titelbild: Grafische Zusammenfassung des Inhalts dieser Masterarbeit

### **Vorwort**

In diesem Bericht wird meine Masterarbeit im Studiengang Geomatik und Planung an der ETH Zürich vorgestellt.

Die Idee zum Thema dieser Arbeit, *Darstellung und Interaktion dynamischer Prozesse,* entstand in Gesprächen mit der Gruppe für Geoinformation beim Schweizerischen Nationalpark (SNP) zusammen mit Samuel Wiesmann und René Sieber vom Institut für Kartografie und Geoinformation (IKG) der ETH und hat mich von Anfang an begeistert.

Karten und vor allem thematische Karten haben mich schon immer fasziniert. Denn Karten haben das Potenzial, Geschichten zu erzählen. Und wie John Calkins (2012) einfach formuliert hat, bieten Karten Antworten auf wichtige Fragen.

Jeder sucht in Karten immer wieder nach Antworten auf die Fragen "wo bin ich?" oder "wie komme ich dorthin?". Mit der Entwicklung von Geoinformationssystemen werden jedoch immer komplexere Fragen gestellt. Oft geht es um die Frage "Wie sind verschiedene Sachen miteinander verbunden?". Wenn komplexe dynamische Prozesse erklärt werden sollen, sind besonders hohe Anforderungen an eine Karte gestellt. Die Herausforderung liegt dann beim Kartenautor, die richtige Methode zu wählen, um Daten so zu visualisieren, dass die Karte zur Informationsschnittstelle zwischen Betrachter und den in den Daten versteckten Informationen wird. Das Ziel soll sein, die Karten dazu zu bringen, eine Geschichten zu erzählen.

Mein besonderer Dank geht an Samuel Wiesmann und René Sieber für die Betreuung dieser Arbeit. Sie haben stets neue Ideen in meine Arbeit gebracht und sind mir mit konstruktiver Kritik zur Seite gestanden. Auch möchte ich Ruedi Haller, Antonia Eisenhut und Christian Schmid vom Schweizerischen Nationalpark für die produktiven Gespräche und die Bereitstellung der Daten herzlich bedanken. Ein grosses Dankeschön für das Korrekturlesen dieses Berichtes geht auch an meine beiden Betreuer und an Anne-Kathrin Bodenbender.

Für die Unterstützung und den Rückhalt nicht nur während dieser Arbeit, sondern während des ganzen Studiums, möchte ich meiner Familie und meinen Freunden auch ganz besonders danken.

Zürich, 1. Februar 2013 Niculin Caviezel

### **Kurzfassung**

Thema dieser Arbeit ist die illustrative Darstellung von dynamischen Prozessen mittels interaktiven Karten und Werkzeugen. Das Ziel ist, die Eigenschaften dynamischer Prozesse durch visuelle Analyse räumlich-temporaler Datenreihen und die daraus erkennbaren Muster zu zeigen. Dafür wurden verschieden Methoden zur Filterung und Abfrage der Daten und deren Visualisierung in der Karte ausgearbeitet und angewendet.

In einer webbasierten Applikation wurden Beispieltools zur Darstellung und Analyse von räumlichen Zeitreihen erarbeitet und auf einen Beispieldatensatz angewendet. Die Beispieldaten stammen von Messungen eines GPS-Empfängers am Halsband eines Rothirsches im Schweizerischen Nationalpark. Die Beispieldaten wurden auf einem Server gespeichert und als Web Map Service publiziert. Der Datenaustausch zwischen Server und Browser und die Benutzeroberfläche der Applikation wurden unter Verwendung der ESRI JavaScript API realisiert.

**Schlagwörter:** räumliche Zeitreihe, visuelle Analyse, Geovisualisierung, Mustererkennung, interaktive Karte, räumlich-temporale Daten

### **Abstract**

The topic of this thesis is an illustrative representation of dynamic processes using interactive maps and tools. The goal is to show the characteristics of dynamic processes by extracting patterns from the visual analysis of spatio-temporal data series. Therefore different methods of filtering and querying data were used to visualize the data in the map in an illustrative way.

In a web-based application, example tools were developed to display and analyse spatiotemporal data and applied to a sample data set. The sample data consists of measurements from a GPS collar of a red deer in the Swiss National Park. The data were stored on a server and published as a Web Map Service. The exchange of data between server and browser, and the construction of the user interface have been implemented using the ESRI JavaScript API.

**Keywords:** spatial time series, visual analysis, geo-visualization, pattern recognition, interactive map, spatio-temporal data

### Inhaltsverzeichnis

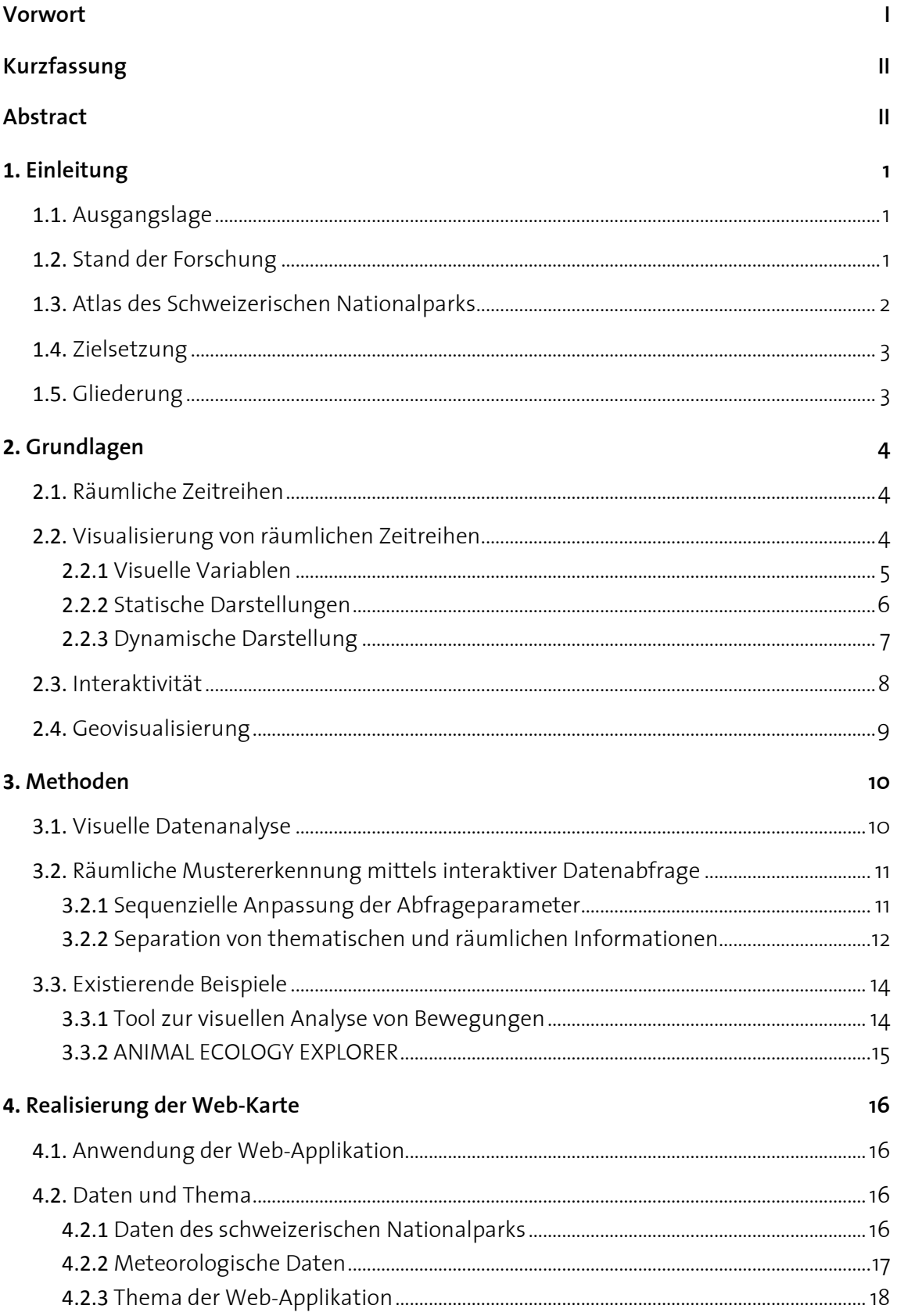

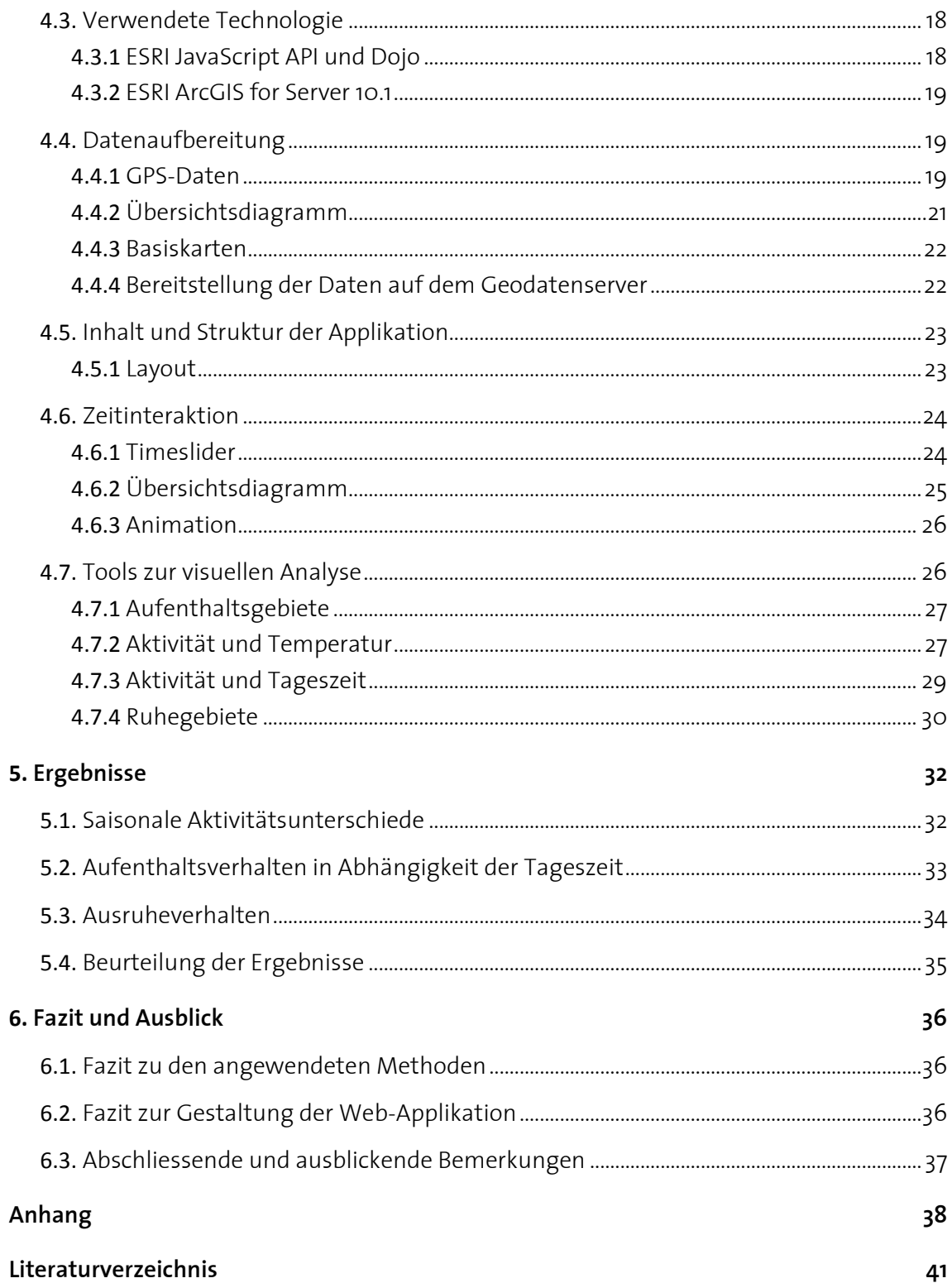

### **Abbildungsverzeichnis**

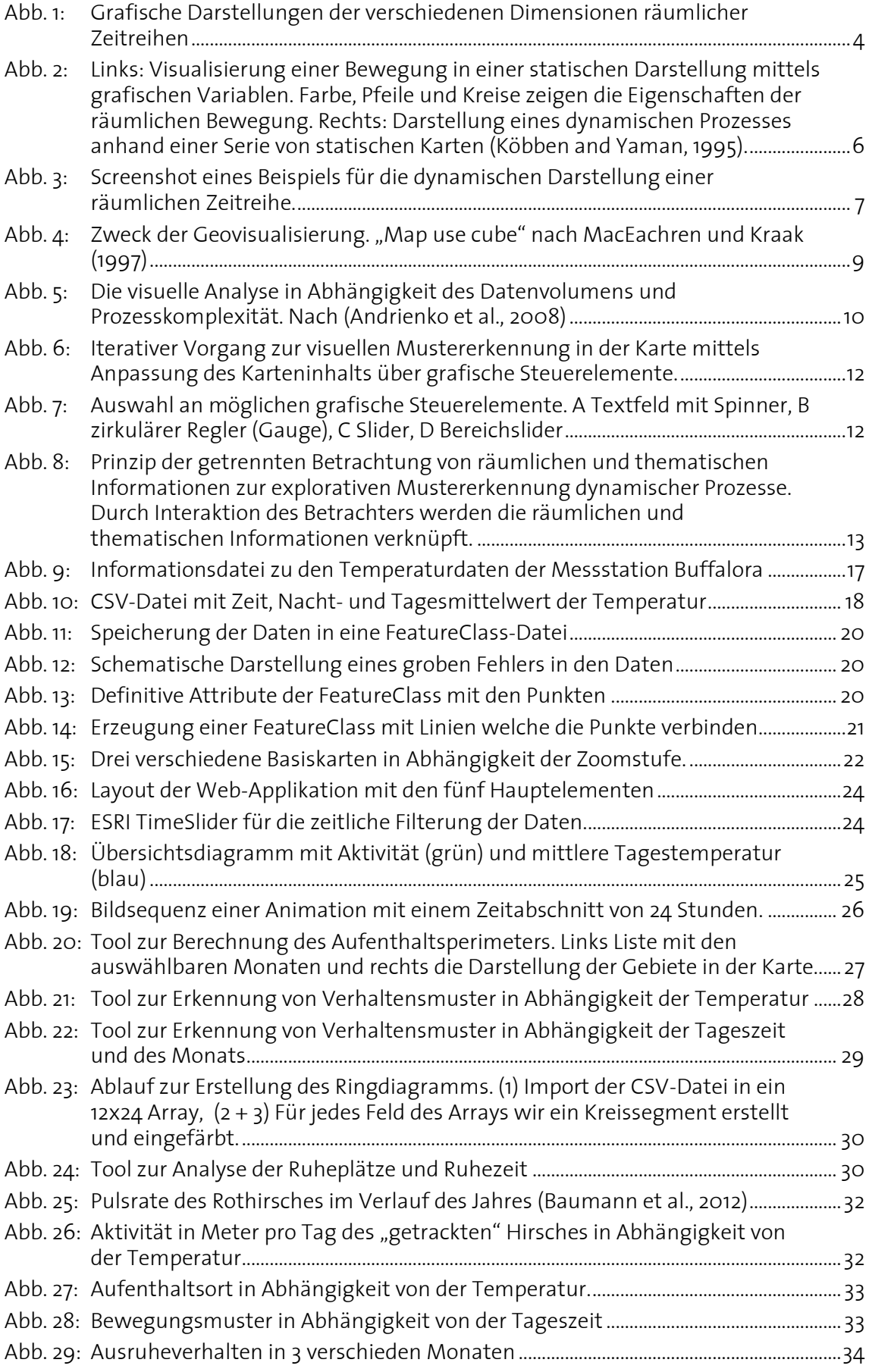

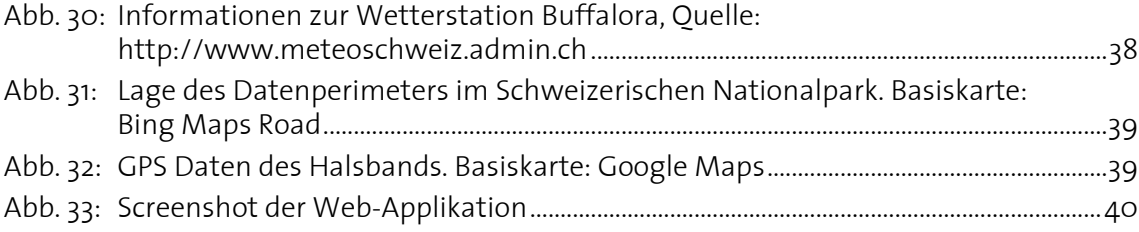

## **Tabellenverzeichnis**

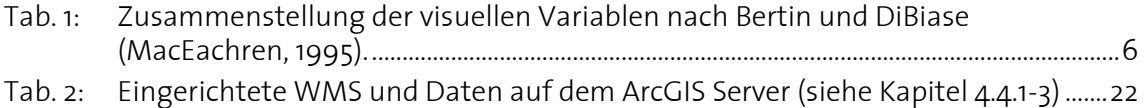

### **1. Einleitung**

#### **1.1. Ausgangslage**

Durch den Einsatz von autonomen Sensoren zur Erfassung von Daten werden heutzutage Unmengen an Zeitreihen für wissenschaftliche und gewerbliche Zwecke erfasst. Mit der Entwicklung von praktischen GPS-Empfängern, werden immer mehr Daten in Abhängigkeit von Zeit und Ort erfasst, um daraus räumlich-temporale Analysen durchzuführen. Schon lange hat man erkannt, dass die Visualisierung von grossen Datenmengen eine der einfachsten und effizientesten Methoden ist, diese zu analysieren. Sobald Daten einen räumlichen Bezug aufweisen, könne diese in einer Karte visualisiert werden.

*Wie* die Daten in der Karte visualisiert werden ist absolut entscheidend, wenn es darum geht, Eigenschaften und Muster in den Daten zu erkennen. Kann die Visualisierung beispielsweise interaktiv den Bedürfnissen und Interessen des Betrachters angepasst werden, ermöglicht dies dem Betrachter, die Daten noch detaillierter zu analysieren. Kleine Details können zum Beispiel hervorgehoben werden oder Daten zusammengefasst und als Ganzes analysiert werden. Damit werden Aufgaben wie die Veranschaulichung von komplexen Prozessen oder Analysen von Verhaltenstheorien nur mittels Visualisierung gelöst.

Die immer leistungsfähiger werdenden Computer und Browser, und die hohe Datenaustauschrate des Internets machen Web-Applikationen zu geeigneten Anwendungen, um auch mit grossen Datenmengen komplexe Aufgaben zu lösen. Die Publikation von Informationen hat mit der Entwicklung des Internets ganz andere Dimensionen angenommen. Daten können für eine breite Öffentlichkeit zur Verfügung gestellt werden und damit Wissen auf einfache Weise verbreitet werden.

#### **1.2. Stand der Forschung**

Auch in der Kartografie hat man die Vorteile des Internets und von digitalen Karten zur visuellen Analyse von räumlichen Daten schon lange erkannt. Die technologischen Fortschritte waren innert kürzester Zeit so gross, dass die Forschung im Bereich von digitalen Karten noch heute der Technik hinterherhinkt. Vor allem in der optimalen Anwendung der Interaktivität und dynamischen Darstellung von Karteninhalten liegt ein grosses Potenzial zur Visualisierung von räumlichen Daten, welches noch nicht ausgeschöpft ist.

Mehrdimensionale Informationen wie räumliche Zeitreihen erschweren die Analyse solcher Daten beträchtlich. Die Herausforderung liegt vor allem in der zeitgleichen Untersuchung von räumlichen und zeitlichen Informationen und Beziehungen. Besonders das Erkunden von Informationen, welche nicht direkt als Werte gespeichert werden können ist heute ein aktueller Forschungsbereich in der Geovisualisierung. Räumliche Beziehungen wie " *in der Näh*e" oder "*links von*" und temporale Beziehungen wie "*bevor"* oder "*nachdem"* sind Informationen, die für das Verständnis von Prozessen wichtig, jedoch schwierig zu erfassen und darzustellen sind.

Auch im Bereich von animierten Karten kann ein Forschungsdefizit ausgemacht werden, um die elementare Frage zu beantworten: Wann und für welche Kartenanwendungen sind animierte Karten effektiv und wie kann die Effektivität solcher Karten gesteigert werden (Harrower, 2007)? Oft werden animierte Karten erstellt, welche in statischer Form genauso illustrativ oder sogar besser verständlich wären. Ein Grund dafür liegt darin, dass mit der heutigen Technik Animationen einfach erstellt werden können und weil animierte Darstellungen die Aufmerksamkeit des Betrachters im ersten Moment auf sich ziehen. Die Gefahr besteht jedoch, dass die dynamische Darstellung den Betrachter von der eigentlichen Thematik ablenkt und die Aussage der Karte verloren geht.

Das Speichern und Verwalten von Daten mit zeitlichen und räumlichen Informationen und dessen Darstellung beschäftigt heute auch viele Forscher in allen Bereichen der Geoinformation. Die Fragen auf welche Weise Raum und Zeit am besten modelliert werden und wie multidimensionale Daten effektiv visualisiert werden sollen, sind auch heute noch nicht abschliessend beantwortet.

#### **1.3. Atlas des Schweizerischen Nationalparks**

Seit der Gründung des Schweizerischen Nationalparks (SNP) im Jahr 1914 haben Forscherinnen und Forscher in unzähligen Themenbereichen eine einzigartige Datensammlung zum Nationalpark geschaffen. Anlässlich des Jubiläums "100 Jahre SNP" soll mit einem Atlas Bilanz zu den Forschungsarbeiten gezogen werden. Der Atlas richtet sich an die breite Öffentlichkeit und soll insbesondere die Gäste des Nationalparks ansprechen. Das Werk besteht aus einem Print-Produkt *(Buch)* sowie einer *digitalen Erweiterung*, welche sich gegenseitig ergänzen.

Die digitale Erweiterung soll in Form einer interaktiven Webkarte Inhalte, welche in gedruckter Form schwierig abzubilden sind, darstellen. Dazu gehören auch die Darstellung von dynamischen Prozessen sowie die Visualisierung räumlicher Zeitreihen. Von Seite des SNP's besteht deshalb ein Interesse an potenzielle Lösungen diese Daten dem Betrachter mit praktischen Werkzeugen und geeigneten Methoden zu präsentieren (SNP, 2012).

### **1.4. Zielsetzung**

Ziel dieser Arbeit ist es, die Vorteile von kartografischen Animationen und interaktiven Tools zu untersuchen und deren Möglichkeiten und Stärken zur Visualisierung von dynamischen Prozessen zu zeigen.

Als *Oberzielziel* soll eine interaktive Webkarte mit Beispieltools zur visuellen Analyse von räumlichen Zeitreihen programmiertechnisch umgesetzt werden. Dabei sollen bestehende und neue Methoden berücksichtigt und auf einen Beispieldatensatz angewendet werden.

Weiter sind die mögliche Übernahme oder der Einsatz von Teilen dieser Web-Applikation in die digitale Erweiterung des Atlas des Schweizerischen Nationalparks *Unterziele* dieser Masterarbeit.

### **1.5. Gliederung**

Ausgehend von den genannten Zielsetzungen in diesem einleitenden Kapitel gliedert sich diese Arbeit in sechs Kapitel.

In Kapitel 2 ist eine *Zusammenstellung* der wichtigsten Grundlagen zu finden, die für das Verständnis der nachfolgenden Kapitel wichtig sind. Zu dieser Zusammenstellung gehört eine Erklärung des Begriffes "räumliche Zeitreihen", welches die Eigenschaften dieser Daten sind und wie diese visualisiert werden können. Des Weiteren werden die Themengebiete Interaktivität im Sinne von interaktiven Karten und die Geovisualisierung besprochen, welche grundlegend sind für das Verständnis dieser Arbeit.

Bestehende und neue *Methoden* zur visuellen Analyse von räumlichen Zeitreihen werden in Kapitel 3 vorgestellt. Die mögliche Anwendung einiger Methoden wird anhand von existierenden Beispielen gezeigt.

Das Vorgehen zur *Realisierung der Web-Applikation* ist im Kapitel 4 beschrieben. Dieser Teil der Arbeit beinhaltet den Ablauf und Inhalt des praktischen Teils dieser Arbeit von der Datenaufbereitung bis zur programmiertechnischen Umsetzung.

Im Kapitel 5 werden die *Ergebnisse* der im Kapitel 4 beschriebenen Arbeitsschritte vorgestellt und gezeigt was mit den erarbeiteten Tools möglich ist.

Die Erkenntnisse dieser Arbeit werden in Kapitel 6 im *Fazit* zusammengefasst und Interpretiert. In einem *Ausblick* werden auch denkbare weiterführende Schritte und Ideen vorgestellt.

### **2. Grundlagen**

#### **2.1. Räumliche Zeitreihen**

Jede Handlung und damit auch räumlich-dynamische Prozesse (im Rahmen dieser Arbeit als *dynamische Prozesse* bezeichnet) laufen in Raum und Zeit ab. Wenn also kontinuierlich Daten zu einem dynamischen Prozess erfasst werden, entstehen dabei räumlichtemporale Datenreihen (*räumliche Zeitreihen*). In diesen Daten stecken also die Informationen zum Standort, Zeitpunkt und Zustand eines beobachteten Objektes, welches Teil des Prozesses ist. Nicht-räumliche Zeitreihen haben grundsätzlich 2 Dimensionen. Eine für die Zeit und die zweite für die gemessene Grösse, welche von der Zeit abhängig ist. Die Information zum Standort an sich, kann auch bis zu drei Dimensionen aufweisen (Position im Raum). Wenn man also zusätzlich zur thematischen Grösse noch die Position des Objektes misst, können räumliche Zeitreihen fünf Dimensionen oder mehr enthalten [\(Abb. 1\)](#page-11-0). Diese Eigenschaft von räumlichen Zeitreihen zeigt, dass in solchen Daten eine grosse Menge an Informationen und komplexen Beziehungen enthalten sein können, und stellt vor allem bei der Analyse solcher Daten zum Teil hohen Anforderungen an Mensch und Technik. Dabei sind Methoden gefragt, welche diese Dimensionen aufteilen, ohne dass dabei Informationen zu Beziehungen und Wechselwirkungen in den Daten verloren gehen.

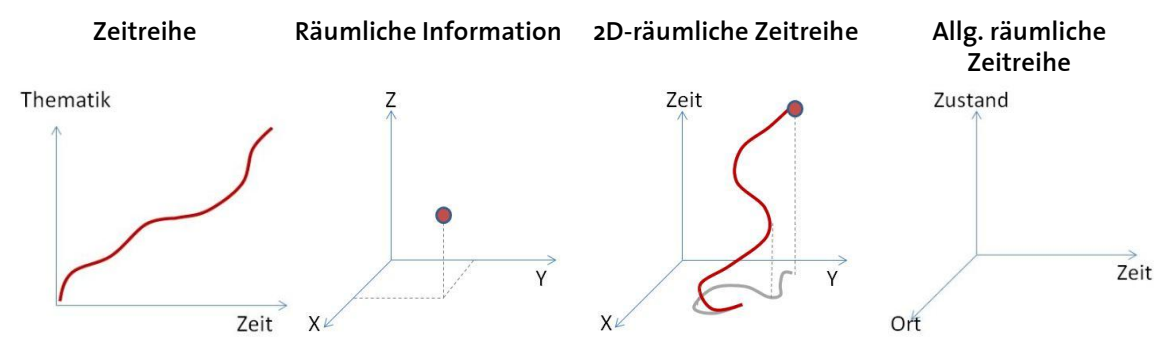

<span id="page-11-0"></span>*Abb. 1: Grafische Darstellungen der verschiedenen Dimensionen räumlicher Zeitreihen* 

#### **2.2. Visualisierung von räumlichen Zeitreihen**

Die Visualisierung von räumlichen Zeitreihen hat einen langen geschichtlichen Hintergrund. Eine der ersten Darstellungen von räumlichen Zeitreihen stammt aus dem 10. oder 11. Jahrhundert in welcher die Orbits der Planeten in Abhängigkeit von der Zeit visualisiert wurden (Tufte, 1993).

Die Anforderungen an die Visualisierung sind seitdem stetig gestiegen. Mit den heutigen Techniken der Visualisierung werden komplexe Probleme in der Forschung, Ingenieurwissenschaft und Wirtschaft gelöst (Müller and Schumann, 2003). Das Ziel der heutigen Visualisierung von räumlichen Zeitreihen ist die Erkennung von charakteristischen Eigenschaften in unbekannten Funktionen. Man möchte Bewegungs- oder Verhaltensmuster von dynamischen Systemen aus den Daten herausfiltern und Prozesse daraus verstehen.

Die Herausforderung bei der Visualisierung von räumlichen Zeitreihen ist die Transformation von Daten, welche mehr als zwei Dimensionen aufweisen in eine Karte, die nur zweidimensional ist. Die räumliche Information von Zeitreihen ist durch die Projektion und die Darstellung des Objektes in der Karte eindeutig gegeben. Die zeitlichen und thematischen Eigenschaften zum Zustand des Objektes versucht man mittels visueller Effekte ebenfalls in der Karte zu zeigen. Diese visuellen Effekte können entweder statisch oder dynamisch sein, und sie werden mit visuellen Variablen kategorisiert.

#### **2.2.1 Visuelle Variablen**

Alan M. MacEachren (1995) unterscheidet in seinem Buch "How Maps Work" zwischen grafischen und dynamischen Variablen, welche zur Darstellung von verschiedenen Informationstypen benutzt werden.

Die von Bertin (1967/1983) definierten grafischen Variablen gelten als die fundamentalen Kategorien der Symbolisierung. Mit den digitalen Karten hat die dynamische Visualisierung von räumlichen Daten stark an Bedeutung gewonnen und die grafischen Variablen wurden mit weiteren Variablen ergänzt, welche vor allem für die Darstellung der temporalen Information verwendet werden können.

Bertin definierte sechs verschiedene grafische Variablen: Grösse, Helligkeit (Grauwert), Muster, Farbe, Richtung und Form. Jede dieser Variablen eignet sich mehr oder weniger gut für die Darstellung von verschiedenen thematischen Informationen. So eignen sich die Variablen Form und Farbe vor allem für die Darstellung von nominalen Werten, wogegen die Variablen Muster, Helligkeit, Orientierung mehr zur Darstellung ordinaler Informationen und die Variable Größe zur Visualisierung von numerischen Eigenschaften gut eingesetzt werden kann (MacEachren, 1995).

MacEachren erweitert die sechs grafischen Variablen von Bertin um sechs weitere dynamische Variablen: Dauer, Reihenfolge, Veränderungsrate, Anzeigefrequenz, Zeitpunkt und Synchronisation [\(Tab. 1\)](#page-13-1). Der Zeitpunkt ist eine typische nominale Variable. Dieser definiert, ob ein Objekt sich an einem Ort zu einem bestimmten Zeitpunkt befindet oder nicht. Die Dauer und die Veränderungsrate können, wie die Grösse bei den grafischen Variablen, vor allem für numerische Werte verwendet werden. Die Reihenfolge stellt logischerweise ordinale Informationen dar, und auch mit der Frequenz können ordinale Eigenschaften gezeigt werden. Die Synchronisation wird zum Vergleich mehrerer Sequenzen eingesetzt und ist somit eher als nominal anzusehen (MacEachren, 1995).

| Grafische Variablen              | Dynamische Variablen           | Num. | Ord. | Nom. |
|----------------------------------|--------------------------------|------|------|------|
| Grösse                           | Dauer<br>Veränderungsrate      |      |      |      |
| Helligkeit<br>Muster<br>Richtung | Reihenfolge<br>Anzeigefrequenz |      |      |      |
| Farbe<br>Form                    | Zeitpunkt<br>Synchronisation   |      |      |      |

<span id="page-13-1"></span>*Tab. 1: Zusammenstellung der visuellen Variablen nach Bertin und DiBiase (MacEachren, 1995). Die letzten drei Spalten zeigen für welche Art von Attributen die Variablen am besten geeignet sind. Num.=numerische Werte, Ord.=ordinale Werte, Nom.=nominale Werte*

#### **2.2.2 Statische Darstellungen**

Wenn die Darstellung der Daten sich nicht mit der Zeit automatisch ändert spricht man von einer statischen Darstellung. Wenn räumliche Zeitreihen statisch in einer Karte dargestellt werden, stellt dies spezielle Herausforderungen an die Visualisierung, da diese Daten an sich dynamische Eigenschaften besitzen.

Bei der Darstellung von 3D-Daten in einer 2D-Karte geht die Information der Höhe verloren. Um die dritte Dimension trotzdem darzustellen verwendet man visuelle Elemente wie Höhenlinien und Reliefs. Ähnlich ist es bei der Darstellung von Bewegungen in statischen Karten (Köbben and Yaman, 1995). Man ist versucht, die Daten so zu visualisieren, dass der Betrachter sich die Dynamik welche in den Daten steckt vorstellen kann. Dazu müssen die Eigenschaften einer Bewegung mittels grafischen Variablen in der Karte gezeigt werden. Die wichtigsten Eigenschaften einer Bewegung sind der Ort, die Geschwindigkeit, die Richtung und die Dauer.

Grundsätzlich kann eine Bewegung mit einer Linie gezeigt werden. Doch dies stellt nur die räumliche Eigenschaft dar. Durch die Symbolisierung der Linie können jedoch die restlichen Eigenschaften der Bewegung dem Betrachter vermittelt werden. So kann zum Beispiel die Richtung durch die Verwendung von Pfeilen, die Geschwindigkeit mit einer Farbe oder einem Helligkeitswert dargestellt werden. Die Zeitdauer an welcher etwas am gleichen Ort gestanden ist kann zum Beispiel in Abhängigkeit vom Radius eines Punktes gezeigt werden [\(Abb. 2,](#page-13-0) links).

<span id="page-13-0"></span>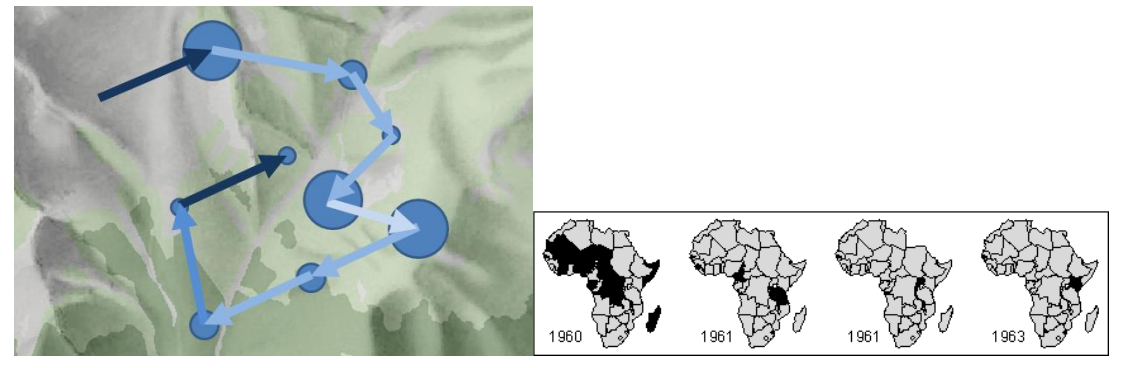

*Abb. 2: Links: Visualisierung einer Bewegung in einer statischen Darstellung mittels grafischen Variab*len. Farbe, Pfeile und Kreise zeigen die Eigenschaften der räumlichen Bewegung. Rechts: Darstellung *eines dynamischen Prozesses anhand einer Serie von statischen Karten (Köbben and Yaman, 1995).* 

Eine andere Methode, um dynamische Prozesse statisch zu visualisieren, ist die Verwendung einer Kartenserie. Kartenserien stellen Zustände zu bestimmten Zeitpunkten nebeneinander dar. Daraus ist es ebenfalls möglich, einen Eindruck für die zeitliche Komponente der Daten zu vermitteln. Mit dieser Methode wurden vor allem vor der Zeit der digitalen Karten räumliche Zeitreihen visualisiert (Köbben and Yaman, 1995).

Räumliche Zeitreihen müssen nicht ausschliesslich in einer Karte visualisiert werden. Für statische Darstellungen eignen sich durchaus auch Diagramme. Vor allem wenn man nicht unbedingt an der absoluten Lage eines Objektes im Raum interessiert ist, sondern an den thematischen Informationen, sind Diagramme geeignete Werkzeuge. Meistens beschreibt dann eine Achse des Diagramms die zeitliche Komponente und die andere Achse die zeitlich abhängige Eigenschaft des Prozesses. Für kontinuierliche Daten eignen sich zum Beispiel Liniendiagramme, Stabdiagramme für kumulative Daten, und mit Kreisdiagrammen lassen sich periodische Daten am besten visualisieren (Müller and Schumann, 2003).

#### **2.2.3 Dynamische Darstellung**

Unter einer dynamischen Darstellung von räumlichen Daten versteht man die Visualisierung eines dynamischen Prozesses in einer animierten Karte. Eine animierte Karte entsteht dadurch, dass die Kartenobjekte in einer zeitlichen Abfolge sich automatisch mit einer gewissen Geschwindigkeit verändern um dem Betrachter den dynamischen Eindruck des Prozesses zu geben. Zeitliche und thematische Informationen werden in einer Animation mit den oben genannten dynamischen Variablen dargestellt. Die zeitliche Komponente der Daten wird direkt mit der Präsentationszeit verknüpft um dadurch Änderungen über die Zeit zu zeigen. Solche Animationen nennt man temporale Animationen um sie von den non-temporalen Animationen zu unterscheiden, bei welchen die Daten eines bestimmten Zeitpunkts unterschiedlich präsentiert werden (z.B. von verschiedenen Blickrichtungen) (Dransch, 1997).

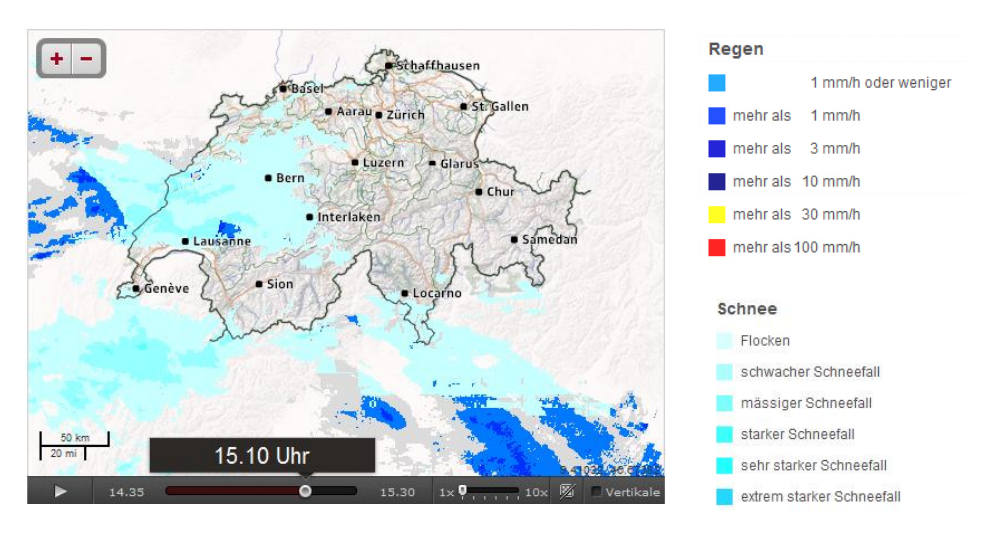

<span id="page-14-0"></span>*Abb. 3: Screenshot eines Beispiels für die dynamischen Darstellung einer räumlichen Zeitreihe. Die Niederschlagskarte zeigt in einer animierten Sequenz die Stärke und Art des Niederschlags zu einem bestimmten Zeitpunkt in Abhängigkeit vom Ort. [\(http://meteo.srf.ch/sfmeteo/rainfall\\_chart,](http://meteo.srf.ch/sfmeteo/rainfall_chart) 19.01.2013)*

Verschiedene Tests haben gezeigt, dass raumzeitliche Veränderungen schneller und genauer vom Betrachter aufgenommen werden, wenn sie mittels animierter Darstellungen gezeigt wurden anstatt mit statischen Darstellungen (Koussoulakou and Kraak, 1992). Doch diese Tests sollen nicht als Aussage verwendet werden, ob dynamische Darstellungen besser oder schlechter sind als statische Darstellungen (Harrower, 2007). Andere Studien (Morrison and Tversky, 2001) zeigten, dass der Lerneffekt mittels animierten Karten im Vergleich zu statischen Darstellungen überhaupt nicht verbessert werden konnte. Dies vor allem, weil Animationen schwieriger zu verfolgen sind und der Betrachter abgelenkt wird (Harrower, 2007).

Über den Einsatz von dynamischen Darstellungen lässt sich streiten, denn schlussendlich kommt es immer darauf an, was für Daten dargestellt werden sollen und vor allem was daraus ersichtlich werden soll (Harrower, 2007). Generell kann man sagen, dass dynamische Darstellungen nur dann Sinn machen, wenn damit Sachverhalte gezeigt werden können, die mit einzelnen Bildern nicht darstellbar sind. Im Prinzip also dann, wenn die Informationen welche zwischen den einzelnen Bildern liegen wichtiger sind als das was in den einzelnen Darstellungen sichtbar ist (Peterson, 1995). Darunter fällt zum Beispiel die Visualisierung von Veränderungen über die Zeit.

#### **2.3. Interaktivität**

Als Interaktion bezeichnet man in der Multimedia-Kartografie die Wechselwirkung zwischen Nutzer und Computer. Anhand einer grafischen Bedienungsoberfläche (Englisch: Graphical User Interface GUI) werden dem Computer über die Maus, Tastatur, oder Berührung am Bildschirm die Befehle erteilt. Die Interaktion hat in der digitalen Kartografie einen hohen Stellenwert, denn darin liegen unter anderem die Vorteile gegenüber gedruckter Karten. «Durch die Interaktivität der Karte hat der Nutzer die Möglichkeit, die für ihn interessante Information auszuwählen und somit die Informationsdichte auf ein für ihn angemessenes Maß zu reduzieren» (Strobl, 2001). Interaktion bietet Möglichkeiten an, Karten informativer und verständlicher für den Betrachter bereitzustellen.

Die Implementierung von Interaktivität in kartografischen Darstellungen dient hauptsächlich folgenden Zwecken (Hake et al., 2002):

- Flexible Strukturierung und Präsentation von Informationen, z.B. das Ein- und Ausblenden von Informationen.
- Geodatenanalyse. Räumliche und thematische Datenabfragen lassen sich mit interaktiven Elementen sehr gut verbinden.
- Navigation. Die Verschiebung des Betrachtungsfelds der Karte oder des virtuellen Raums.

Vor allem in der Geovisualisierung von räumlichen Zeitreihen ist die interaktive Exploration der Daten unerlässlich. «Visual representation alone cannot satisfy analytical needs. Interaction techniques are required to support the dialogue between the analyst and the data» (Kapler and Wright, 2005).

#### **2.4. Geovisualisierung**

Geovisualisierung kombiniert Vorgehen, aus der Kartografie (z.B. Symbolisierung), Bildinterpretation (z.B. Klassifikation), exploratorischen Datenanalyse (z.B. Interaktion) und Geoinformation (z.B. Geoprozessing), um Methoden und Werkzeuge zur Analyse und Präsentation von räumlichen Daten zu schaffen. Es geht darum, mit dem Sehvermögen des Menschen, kombiniert mit computergestützten Werkzeugen, Datenmengen in Informationen und Wissen umzuwandeln (MacEachren and Kraak, 2001). Geovisualisierung kann zur Erkundung von Strukturen und Prozessen sowie zur Analyse von Beziehungen in den Daten verwendet werden. Durch das Zusammensetzen mehrerer Datensätze können dynamische Prozesse umfänglicher betrachtet oder Daten in einer vorgefertigten Art präsentiert werden (Schiewe, 2007). Anhand des "Map Use Cube's" (Maceachren and Kraak, 1997) kann der Zweck der Geovisualisierung grafisch gezeigt werden [\(Abb. 4\)](#page-16-0).

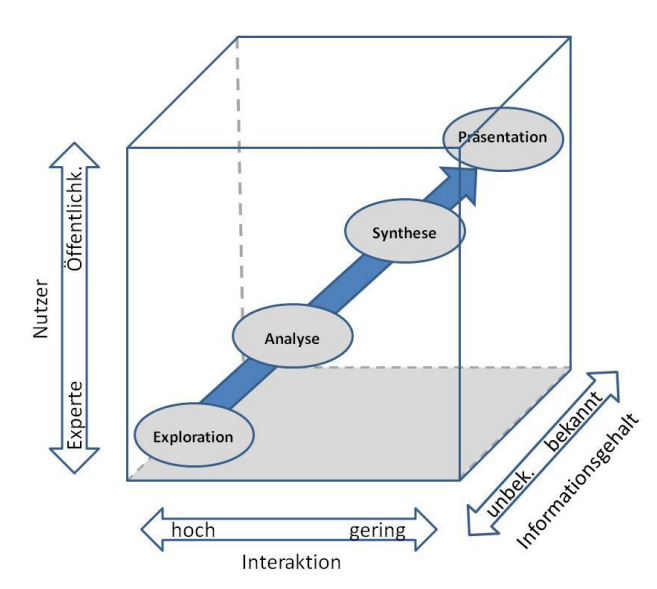

<span id="page-16-0"></span>*Abb. 4: Zweck der Geovisualisierung. "Map use cube" nach MacEachren und Kraak (1997)*

In der Vergangenheit hatten Karten die Aufgabe, räumliche Informationen festzuhalten und zu präsentieren. Heute wäre es nicht mehr möglich, diese riesigen Datenmengen in Karten zu speichern, und mit der Entwicklung in der digitalen Kartografie und in der Geoinformation hat sich diese Aufgabe aufgeteilt. Die Speicherung der Daten wird von räumlichen Datenbanken mit leistungsfähigen Verwaltungsprogrammen übernommen, und Karten sind zu visuellen Projektionen von Datenbanken geworden. Immer mehr Daten werden in Abhängigkeit von Zeit und Ort erfasst und die Nachfrage nach Möglichkeiten, diese mächtigen Informationsquellen zu analysieren, steigt stetig. Digitale Karten und Webkarten haben die Geovisualisierung revolutioniert und ermöglichen heute mittels Interaktivität und dynamischen Darstellungen multidimensionale Daten besser visuell zu Analysieren. (MacEachren and Kraak, 2001).

### **3. Methoden**

#### **3.1. Visuelle Datenanalyse**

An einem Workshop vom 5. May 2008, welcher von der International Cartographic Association *(ICA)*, Commission on Geovisualisation und der Association of Geographic Information Laboratories (*AGILE*) koordiniert wurde, entstand eine Zusammenstellung von Methoden und Theorien zur visuellen Analyse und Exploration von Datensätzen mit zeitlichen und räumlichen Komponenten. Ziel dieser Methoden ist es bei der Analyse von grossen Datenmengen die Möglichkeit zu geben, Muster und Eigenschaften von Bewegungen und Änderungen durch Visualisierung zu erkennen. Dabei wurden drei verschiedene Vorgehen genannt (Andrienko et al., 2008).

- A. Direkte Darstellung
- B. Zusammenfassung und Aggregation
- C. Extraktion von Mustern

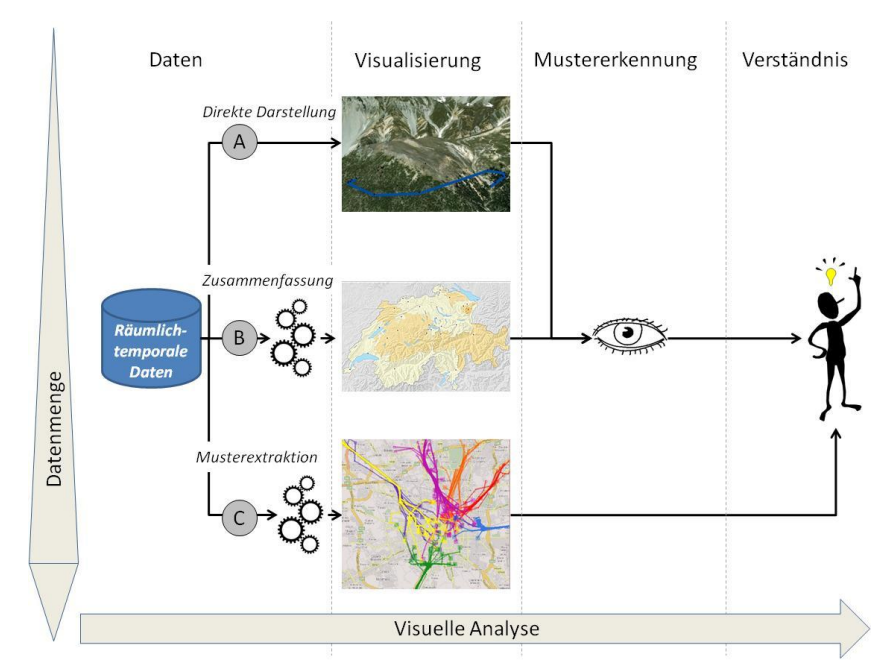

<span id="page-17-0"></span>*Abb. 5: Die visuelle Analyse in Abhängigkeit des Datenvolumens und Prozesskomplexität. Nach (Andrienko et al., 2008)*

Das einfachste und oft angewendete Vorgehen ist die direkte Darstellung der Daten [\(Abb. 5,](#page-17-0) Methode A), bei der mit minimalem Aufwand für die Datenaufbereitung diese in einer Karte dargestellt werden. Die Darstellung der Daten in der Karte gibt dem Betrachter einen räumlichen Einblick in die Daten, um daraus besondere Merkmale und Muster zu entnehmen. Bei grossen Datenmengen und komplexen Prozessen ist jedoch diese Methode stark limitiert. Die Darstellung ist schnell mit Informationen überladen und folglich unlesbar. Dann braucht es Methoden welche die Informationen filtern, so dass nur das Wesentliche sichtbar gemacht wird. Ein mögliches Vorgehen ist die Aggregation oder Zusammenfassung der Daten (B). Die Daten werden nicht direkt visualisiert, sondern zuerst transformiert und dann auf eine andere Weise so präsentiert, dass es dem Betrachter leichter fällt, Muster zu erkennen.

Bei diesen ersten beiden Methoden muss der Betrachter selber Merkmale und Muster eines Prozesses aus den Daten entnehmen. Wird ein Prozess noch komplexer und die Datenmenge noch grösser, besteht die Möglichkeit, einen Teil dieser Arbeit dem Computer zu überlassen. Bei der dritten Methode (C) werden die Daten bevor sie visualisiert werden, zuerst halb- oder vollautomatisch prozessiert. Die Ausgabe wird in der Karte visualisiert und stellt dann direkt mögliche Verhaltensmuster dar (Andrienko et al., 2008). Die Implementierung von Algorithmen zur Mustererkennung kann je nach Daten sehr komplex und aufwändig sein. Meistens lohnt sich diese Methode erst, wenn immer wieder ähnliche Daten auf gleiche Weise analysiert werden müssen. Die Analyse kann dann jedoch für Aufgaben wie Entscheidungsfindung sehr effizient eingesetzt werden.

#### **3.2. Räumliche Mustererkennung mittels interaktiver Datenabfrage**

Eine der grössten Stärken der Geovisualisierung mittels digitalen Karten ist die Interaktion. Der Benutzer kann selber entscheiden, welche Objekte in der Karte angezeigt werden sollen und welche nicht. Diese Eigenschaft lässt sich sehr gut mit den oben genannten Methoden zur visuellen Analyse dynamischer Prozesse kombinieren. Die visuelle Mustererkennung im Falle der Methoden A und B ist eine Aufgabe welche mit interaktiven Tools effizient unterstützt werden kann.

Neben der interaktiven Änderung der grafischen Darstellung der Daten (Klassifikation, Symbolisierung) bieten sich weitere Methoden wie Filterung und Abfragen zur Unterstützung der Mustererkennung an (Andrienko et al., 2007). Anstatt nur die grafischen Variablen der Kartenelemente zu verändern kann mit einer neuen Abfrage zusätzlich auch der Inhalt der Karte spezifischer definiert werden. Damit probiert man nur diejenigen Daten in der Karte zu zeigen die zur Mustererkennung auch notwendig sind. Um ein Verhaltensmuster innerhalb eines Datensatzes erkennen zu können, muss jedoch die richtige Abfrage mit den richtigen Parametern durchgeführt werden. Wie kann also der Betrachter die Abfrage so gestalten, dass nur die relevanten Informationen, welche die Eigenschaften eines Verhaltens beschreiben, angezeigt werden? Mögliche Lösungen für dieses Problem werden in den nächsten zwei Kapiteln vorgestellt (Kapitel [3.2.1](#page-18-0) / [3.2.2.](#page-19-2)).

#### <span id="page-18-0"></span>**3.2.1 Sequenzielle Anpassung der Abfrageparameter**

Es ist wichtig, dass der Betrachter die interaktiv erzeugten Darstellungen vergleichen kann und möglichst schnell kleine Änderungen in der Darstellung vornehmen kann. Nur so kann analysiert werden, was und wann sich etwas in Abhängigkeit der Parameterwahl auch in der Karte ändert. Dazu bieten sich vor allem grafische Elemente zur Anpassung der Parameter an (Andrienko et al., 2007). Der grosse Vorteil von grafischen Steuerelementen ist, dass der Benutzer dafür nicht die Tastatur zur Eingabe der Parameter braucht, sondern dass diese nur über Maus-Klicks angepasst werden können. Dabei muss der Blick nicht vom Bildschirm weichen, und Änderungen in der Karte können so besser

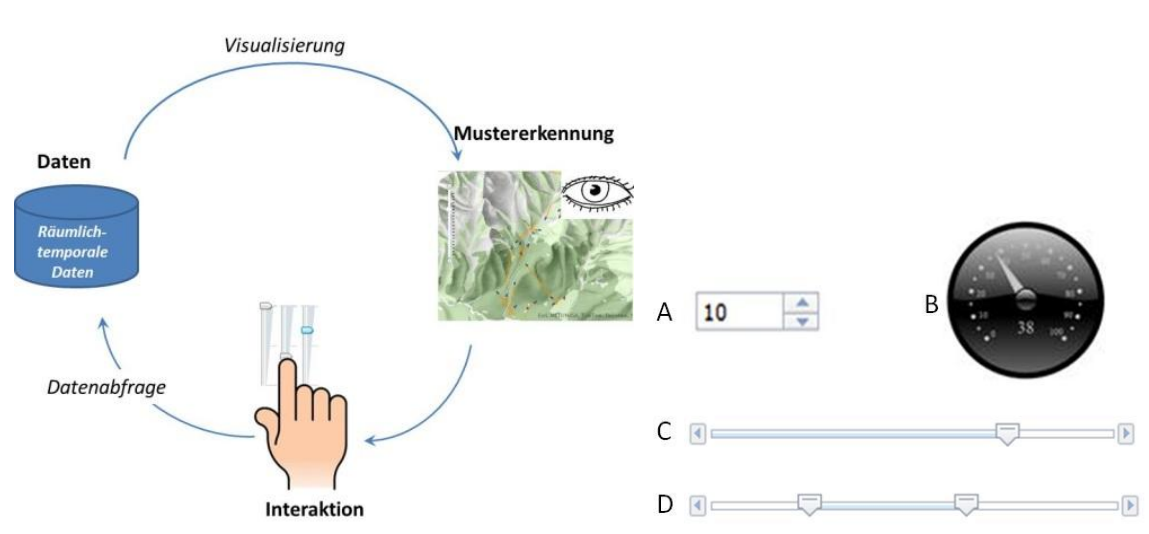

betrachtet werden. Zur Einstellung der Parameter sind beispielsweise Steuerwerkzeuge wie sogenannte Slider, Spinner oder Regler geeignet [\(Abb. 7\)](#page-19-1).

<span id="page-19-0"></span>*Abb. 6: Iterativer Vorgang zur visuellen Mustererkennung in der Karte mittels Anpassung des Karteninhalts über grafische Steuerelemente.*

<span id="page-19-1"></span>*Abb. 7: Auswahl an möglichen grafische Steuerelemente. A Textfeld mit Spinner, B zirkulärer Regler (Gauge), C Slider, D Bereichslider*

Diese Methode der interaktiven dynamischen Datenabfrage wurde bereits erfolgreich in verschiedenen Studien und Anwendungen zur Visualisierung von multidimensionalen Daten angewendet. Siehe dazu z.B. *The Attribute Explorer* (Tweedie et al., 1994) oder *Xmdvtool* (Rundensteiner et al., 2007)

#### <span id="page-19-2"></span>**3.2.2 Separation von thematischen und räumlichen Informationen**

Räumliche Zeitreihen können im Prinzip mit beliebig vielen thematischen Informationen verknüpft werden. Zu jeder Position werden dabei weitere Attribute (z.B. Umwelteinflüsse oder Bewegungsmerkmale) hinzugefügt, welche dann für die Visualisierung der Daten verwendet werden können. (Spretke et al., 2011).

Je mehr Attribute hinzugefügt werden, desto gesamthafter kann ein Prozess analysiert werden. Die Herausforderung liegt dann jedoch darin, diese multidimensionalen Informationen auf eine geeignete Art in einer Karte zu präsentieren, ohne dabei die Darstellung zu überladen.

Im Rahmen dieser Arbeit wurde eine Methode angewendet, bei welcher die thematischen Informationen getrennt von den räumlichen Informationen betrachtet werden. Die zeitliche Information dient jedoch als Verknüpfungselement zwischen den Informationen. So kann das Problem der Dimensionen-Reduktion weitgehend gelöst werden. Anstatt jedoch die thematischen Eigenschaften nur zur Visualisierung in der Karte zu verwenden, wird bei dieser Methode diese Information zusätzlich zur Abfrage von Mustern eingesetzt. Im folgenden Abschnitt werden die einzelnen Schritte dieser Methode zur visuellen Mustererkennung erklärt [\(Abb. 8\)](#page-20-0).

Die eine thematische Eigenschaft des Prozesses wird in Abhängigkeit von der Zeit in einem Diagramm dargestellt (1). Besondere Merkmale im Diagramm (z.B. Extreme und Steigungen), weisen darauf hin, dass an dieser Stelle spezielle Eigenschaften des Prozesses vorhanden sein können. Der Betrachter kann über Interaktion mit dem Diagramm den Zeitpunkt dieser besonderen Merkmale abgreifen (2). Durch das Auswählen einer bestimmten Stelle im Diagramm wird eine neue Abfrage über den Zeitstempel erzeugt (3). Die Ausgabe dieser Abfrage ist dann die räumliche Information zu einem bestimmten Zeitpunkt oder Zeitraum (4).

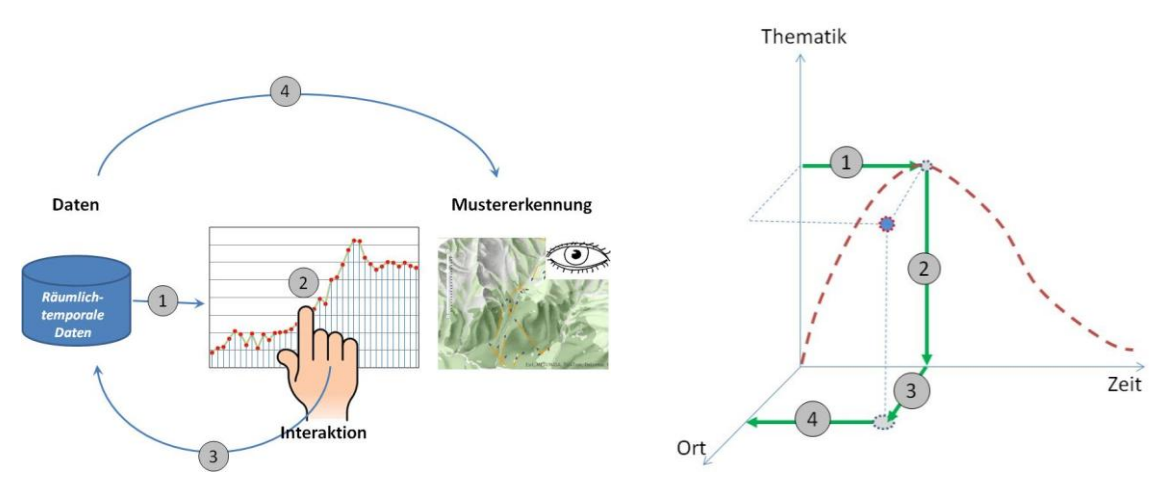

<span id="page-20-0"></span>*Abb. 8: Prinzip der getrennten Betrachtung von räumlichen und thematischen Informationen zur explorativen Mustererkennung dynamischer Prozesse. Durch Interaktion des Betrachters werden die räumlichen und thematischen Informationen verknüpft.* 

Diese Methode stellt eine effiziente Art der Datenfilterung dar. Durch das Abfragen der räumlichen Information über eine Thematik ist eine vernetzte Analyse eines Prozesses möglich. Die visuelle Mustererkennung wird dabei unterstützt, indem der gewünschte Karteninhalt nicht rein iterativ gesucht, sondern anhand des Diagrammes vorgeschlagen wird. Die Diagramme können dabei in einer vorgängigen Analyse und aus Expertenwissen erstellt werden und stehen dann dem Benutzer als unterstützendes Werkzeug zur Verfügung.

#### **3.3. Existierende Beispiele**

In diesem Kapitel werden zwei existierende Anwendungen kurz erklärt, bei welchen räumlich-temporale Daten mit Unterstützung von interaktiven Tools visuell Analysiert werden können. In beiden Projekten wurden diese Tools auf Beispieldatensätze mit GPS-Daten von bewegten Objekten angewendet. Diese Beispiele dienten vor allem als Inspiration zur Erstellung der Web-Applikation dieser Arbeit.

#### **3.3.1 Tool zur visuellen Analyse von Bewegungen**

#### *Visual Analytics Tools for Analysis of Movement Data*

*Gennady Andrienko, Natalia Andrienko, Stefan Wrobel (Andrienko et al., 2007)*

Andrienko et al. (2007) entwickelten ein Framework zur Analyse von Bewegungsdaten unter Anwendung von computergestützten Berechnungen, Datenbanken und Visualisierungstechniken. Die erarbeiteten Tools wurden auf zwei verschiedene Datenbeispiele aus GPS-Messungen von einem privaten Auto und von Lastwagen, welche über verschiedene Zeitabschnitte "getrackt" wurden, angewendet. Mit diesen Tools, sollen drei typische Aufgaben im Zusammenhang mit der Analyse von Bewegungsdaten gelöst werden können.

#### *Extraktion von signifikanten Orten*

Dieses Tool verwendet die verstrichene Zeit am gleichen Ort für die Extraktion von Orten welche eine besondere Bedeutung haben. Über einen Regler kann die Schwelle für die Verweilzeit eingestellt werden. In der Karte werden dann die Orte angezeigt, an denen das Objekt länger als eine gewisse Zeit geblieben ist. Als nächstes bietet dieses Tool die Möglichkeit, aus diesen Orten diejenigen auszufiltern, welche mehrmals aufgesucht wurden. Dies wird mit einer Cluster-Funktion gelöst. Danach können die Punkte in Google Earth oder Google Maps betrachtet werden. Zusätzlich kann die verstrichene Zeit zwischen diesen mehrmals aufgesuchten Orten in einem Diagramm dargestellt werden, um zyklische Muster der Bewegung zu erkennen.

#### **Extraktion von "Trips"**

Mit diesem Tool können Punktefolgen zu Wegen zusammengefasst werden. Dafür müssen Start- und Endpunkt definiert werden. Die Definition dieser Trennpunkte wird über einen Starpunkt und einen zeitlichen Zyklus (Jahr, Monat, Tag) definiert. Es wird eine neue Tabelle erzeugt welche jeder Position ein zusätzliches Attribut hinzufügt, welches beschreibt, zu welchem Weg dieser Punkt gehört. Über dieses Attribut können die Wege in der Karte visuell unterschieden werden.

#### *Untersuchung von "Trips"*

Die verschiedenen Wege können entweder über die Zeit oder über das Attribut gefiltert und in der Karte angezeigt werden. Die Wege können auch nach ihrer räumlichen Nähe gruppiert und betrachtet werden. Zum Beispiel Wege die am gleichen Ort beginnen oder enden, oder Wege die an gleichen Orten durchgehen können mit diesem Tool analysiert werden. Gleiche Wege können auch in der Geschwindigkeit, in welcher sie zurückgelegt wurden, verglichen werden.

Die in diesem Framework zur Verfügung stehenden Tools erlauben es dem Beobachter, aus einer grossen Datenmenge Eigenschaften von Bewegungen interaktiv und visuell zu erkunden.

#### **3.3.2 ANIMAL ECOLOGY EXPLORER**

#### *Exploration through Enrichment: A Visual Analytics Approach for Animal Movement David Spretke, Halldor Janetzko, Florian Mansmann (Spretke et al., 2011)*

Beim "Animal Ecology Explorer" wird ein Vorgehen angewendet, bei welchem die Trajektorien von Gänsen visuell analysiert werden können. Dabei werden die räumlichen Informationen von GPS-Daten mit zusätzlichen Daten (Temperatur, Wind) und Attributen für ein besseres Verständnis der Bewegungen verknüpft. Die folgende Auflistung beinhaltet eine Auswahl der Tools, welche zur Verfügung stehen.

#### *Berechnung von zusätzlichen Attributen*

Aus den rohen GPS-Positionen werden beim Laden der Daten zusätzliche Attribute berechnet wie Geschwindigkeit, Distanz und Dauer, welche für die spätere Visualisierung und Berechnung verwendet werden können. Mit einem weiteren Tool können benutzerdefinierte Attribute aus den Rohdaten berechnet werden (z.B. Extrem- und Mittelwerte).

#### *Einbindung von externen Daten*

Um die GPS-Daten mit thematischen Informationen zu erweitern, können mit diesem Tool externe Daten wie Temperatur, Wolkenanteil, Niederschlag und Wind geladen und zu den GPS-Positionen hinzugefügt werden. Diese Informationen können dann zur Symbolisierung der Bewegungen verwendet werden.

#### *Segmentierung der Trajektorie*

Die Wege der Tiere können mit diesem Tool in Abhängigkeit von den Attributen der Teilstrecken (z.B. Geschwindigkeit oder Temperatur) in Segmente getrennt, und anschliessend mit verschiedenen Farben in der Karte visualisiert werden.

#### *Clusterbildung der Daten*

Mit der Berechnung von Clusters aus den Trajektorien-Segmenten werden Bewegungseigenschaften zusammengefasst und in einem allgemeinen Verhaltensbild dargestellt.

### **4. Realisierung der Web-Karte**

Dieses Kapitel beschreibt den Ablauf und Inhalt des praktischen Teils der vorliegenden Arbeit von der Datenaufbereitung bis zur Implementierung. Wie in der Zielsetzung beschrieben, wird eine webbasierte Plattform, mit verschiedenen Tools zur Visualisierung dynamischer Prozesse in einer interaktiven Webkarte, erstellt.

#### **4.1. Anwendung der Web-Applikation**

Die Darstellung von Daten, welche Teil eines dynamischen Prozesses sind, kann in einer fast unbegrenzten Anzahl Bereiche zur Anwendung kommen. Das Ziel der Visualisierung bleibt jedoch immer das gleiche: Ein komplexer Ablauf oder eine Abfolge von Tätigkeiten soll verstanden werden. Die wichtigsten Komponenten eines dynamischen Prozesses sind Zeit, Zustand und Ort. Oder anders ausgedrückt, wann, wie und wo passiert etwas. Getrennt voneinander sagen diese Komponenten wenig über den Prozess aus. Erst durch ihre Kombination und Gegenüberstellung werden die Eigenschaften des Prozesses sichtbar.

Die im Rahmen dieser Arbeit entwickelten Werkzeuge zur Visualisierung dynamischer Prozesse geben dem Benutzer die Möglichkeit, diese Komponenten auf verschiedene Weisen zu kombinieren, um daraus Erkenntnisse über einen Prozess zu gewinnen. Die Werkzeuge sind stark an die Thematik und Beschaffenheit der Daten gebunden. Das Prinzip kann jedoch auf mehr oder weniger beliebige Prozesse angewendet werden, die sowohl eine Zeit- als auch eine Ortsabhängigkeit aufweisen.

Die Webkarte soll nicht als Prototyp oder fertiges Produkt gesehen werden. Vielmehr soll sie als Plattform mit Beispiel-Tools dienen, die auch in andere Webkarten integriert werden können.

#### **4.2. Daten und Thema**

#### **4.2.1 Daten des schweizerischen Nationalparks**

Bei der Wahl der thematischen Daten wurden vor allem die Themen, welche den Inhalt des Atlas des SNPs ausmachen berücksichtigt. Innerhalb dieser Themengebiete wurden wiederum nur Daten, die Teil eines dynamischen Prozesses sind, also einen zeitlichen sowie räumlichen Bezug haben, in einer engeren Auswahl betrachtet. In einem Gespräch mit der Gruppe für Geoinformation beim SNP wurden folgende Daten für diese Arbeit als potenziell geeignet eingestuft.

- Sichtbeobachtungen des Bartgeiers
- Sichtbeobachtungen von Gämsen, Rothirschen und Steinböcken
- GPS-Daten von Halsbandsender an Gämsen, Rothirschen und Steinböcken
- Besucherzählungen mittels Zählmatten
- Blockgletscherbewegungen

Die Eigenschaften dieser Daten unterscheiden sich sehr stark in der zeitlichen und räumlichen Auflösung und Ausdehnung. Erfasst wurden die Daten zwischen den Jahren 1990 und 2012. Die Zeitliche Auflösung reicht von 5 Minuten bis zu mehreren Monaten und der Erhebungsort variiert von einzelnen bestimmten Orten bis hin zum ganzen Perimeter des SNPs und seinen Grenzgebieten. Hinzukommt, dass diese Eigenschaften innerhalb eines Datensatzes im Verlauf des Beobachtungszeitraums nicht immer konstant sind.

Obwohl alle Datensätze eine räumliche sowie zeitliche Information besitzen, sind die Unterschiede in der Struktur zu gross, um alle auf gleicher Weise darzustellen. Für die Erstellung der Tools musste deshalb ein Datensatz aus den potenziell geeigneten Daten ausgewählt werden.

Für die Wahl wurden zwei ausschlaggebende Kriterien berücksichtigt. Zum einen der Informationsgehalt und zum anderen die Qualität der Daten. Die Daten sollen, ohne erheblichen Zeitaufwand für ihre Aufbereitung, möglichst viele Informationen zu einem dynamischen Prozess aufweisen. Dazu sollte die Zeitreihe möglichst konstant und lückenlos erfasst worden sein. Auch die zeitliche Auflösung und die damit verbundene Datenmenge sind entscheidend, um aussagekräftige Eigenschaften eines Prozesses zeigen zu können.

Nach einer genaueren Betrachtung der Qualität, Auflösung und Aussagekraft aller Datensätze, wurde ein GPS-Datensatz eines Halsbandes an einem Hirsch als Beispieldatensatz für die Web-Applikation ausgewählt. Dieser Datensatz hat eine konstante zeitliche Auflösung von einer Stunde, in einer Zeitspanne von ca. 500 Tage. Damit ist sicher eine ganze Jahresperiode abgedeckt, um saisonale Eigenschaften zeigen zu können. Ausserdem sind in diesem Zeitabschnitt genügend Daten für eine sinnvolle Betrachtung der Thematik vorhanden.

#### **4.2.2 Meteorologische Daten**

Um das Aufenthaltsverhalten des Tieres in Abhängigkeit von Einflussfaktoren zeigen zu können, wurden zusätzlich zu den GPS-Daten, Temperaturdaten der *MeteoSchweiz*-Messstation *Buffalora* besorgt (Anhang [A-1\)](#page-45-1). Diese Messstation ist Teil des *SwissMetNet* und liegt an der Nationalparkgrenze am Ofenpass. *MeteoSchweiz* bietet Hochschulen diese Daten kostenlos über das *IDAweb*-Datenportal an. Die Daten der Lufttemperatur der Station können als Mittelwert über den ganzen Tag, als Tages- und Nachtmittel (zwischen 5:40h und 17:40h respektive zwischen 17:40h und 5:40h) und als Stundenwerte in einer CSV-Datei heruntergeladen werden [\(Abb. 9](#page-24-0) un[d Abb. 10\)](#page-25-0).

| Stationen   |                                            |                           |                                                           |  |  |
|-------------|--------------------------------------------|---------------------------|-----------------------------------------------------------|--|--|
| stn         | Name                                       | Länge/Breite              | Koordinaten [km] Höhe ü. M. [m]                           |  |  |
| <b>BUF</b>  | Buffalora                                  | 10°16'/46°39'             | 816494/170225<br>1968                                     |  |  |
|             |                                            |                           |                                                           |  |  |
| Parameter   |                                            |                           |                                                           |  |  |
|             | Einheit                                    | Beschreibung              |                                                           |  |  |
| tre200n0 °C | Lufttemperatur 2 m über Boden; Nachtmittel |                           |                                                           |  |  |
|             |                                            | $(17:40$ Vortag bis 5:40) |                                                           |  |  |
| tre200j0    | °⊂                                         |                           | Lufttemperatur 2 m über Boden; Tagmittel (5:40 bis 17:40) |  |  |

<span id="page-24-0"></span>*Abb. 9: Informationsdatei zu den Temperaturdaten der Messstation Buffalora*

```
MeteoSchweiz/MeteoSuisse/MeteoSvizzera/MeteoSwiss
stn;time;tre200n0;tre200j0
BUF;19990101;-7.2;-3.1
BUF;19990102;-5.8;-5.0
BUF;19990103;-3.6;-4.8
```
<span id="page-25-0"></span>*Abb. 10: CSV-Datei mit Zeit, Nacht- und Tagesmittelwert der Temperatur*

#### **4.2.3 Thema der Web-Applikation**

Mit der Wahl dieser Daten soll auf Merkmale des Aufenthalts- und Bewegungsverhaltens des Hirsches eingegangen werden können. Bekannt ist, dass Hirsche starke saisonale und damit von der Temperatur abhängige Aktivitätsschwankungen zeigen. Diese Merkmale des Standortverhaltens sollen unter andern mit der Web-Applikation gezeigt werden können. Um saisonale Eigenschaften des Prozesses besser analysieren zu können, macht es Sinn zusätzlich Umweltdaten in die Analyse miteinzubeziehen. Damit besteht die Möglichkeit Prozesse ganzheitlicher zu Betrachten.

#### **4.3. Verwendete Technologie**

Die Wahl der verwendeten Technologien orientiert sich vor allem an den Softwarepaketen und Programmiertechniken, die beim SNP angewendet werden. Damit soll eine mögliche Integration von Teilen dieser Applikation in andere Anwendungen beim Nationalpark, ohne grosse Änderungen in der Programmierweise und in den Funktionen, gewährleistet sein. Die Applikation ist mit der Programmiersprache JavaScript implementier und der Datenzugriff wird über einen Web Map Service (WMS) auf einem ArcGIS Server realisiert.

#### **4.3.1 ESRI JavaScript API und Dojo**

Die *ArcGIS API for JavaScript* ermöglicht die Integration von interaktiven Karten in Web-Applikationen mittels einer Online-Bibliothek. Über OGC-Services wird auf einem Server auf den Karteninhalt zugegriffen, der dann in der Webkarte dargestellt werden kann (ESRI, 2013). Die API biete eine Vielzahl an Funktionen und Werkzeugen für die Darstellung und Berechnung von Geodaten in einem Webbrowser. Vor allem in Kombination mit einer *ArcGis for Server* Softwareversion, ermöglicht die Verwendung dieser API ähnliche Funktionalitäten zur Geoprozessierung wie eine Desktop GIS-Softwarelösung. Für diese Arbeit wurde die API-Version 3.2 verwendet welche auf dem *Dojo-Toolkit 1.7* basiert.

Dojo ist eine modulare Bibliothek, die in der ESRI JavaScript API integriert ist und zur Unterstützung der Programmiersprache JavaScript dient. Das verwendete *Dojo-Toolkit 1.7* erleichtert die Entwicklung von plattformunabhängigen JavaScript Applikationen und HTML Seiten.

Das Toolkit beinhaltet die drei folgenden Pakete (Dojo, 2012):

- *Dojo*: stellt grundlegende Werkzeuge zur Verfügung, wie z.B. eine vereinfachte Handhabung de[s DOMs](http://de.wikipedia.org/wiki/Document_Object_Model), von [Arrays](http://de.wikipedia.org/wiki/Feld_%28Datentyp%29) und Interaktivität.
- *Dijit*: enthält vorgefertigte Komponenten, die es ermöglichen, einfach und einheitlich grafische Benutzeroberflächen zu erstellen
- *DojoX*: ist noch in der Entwicklungsphase und enthält z.B. Bausteine zur Erstellung von interaktiven Diagrammen und Steuerelementen.

Ein wichtiger Teil des Dojo-Toolkits ist das Modul zur Erstellung von browserunabhängigen 2D-Vektorgrafiken. Die *dojo. gfx-*Bibliothek unterstützt alle aktuellen Beschreibungssprachen für Vektorgrafiken wie *SVG*, *VML*, *Silverlight* und *Canvas*. Mit einfachen Funktionen können Grafiken erstellt sowie Animations- und Interaktionseigenschaften hinzugefügt werden, welche dann in Abhängigkeit vom Browser automatisch erstellt werden.

#### **4.3.2 ESRI ArcGIS for Server 10.1**

Die Beispieldaten sind auf einem Server mit der ESRI Software *ArcGIS for Server 10.1* gespeichert und als Web Map Service publiziert. Dieses Softwarepaket bietet eine sehr einfache und umfangreiche Möglichkeit, Daten an einem zentralen Ort für eine breite Öffentlichkeit zur Verfügung zu stellen. OGC-Services können direkt über *ArcGIS for Desktop 10.1* vorbereitet und danach in wenigen Schritten, auf dem Server eingerichtet werden.

#### **4.4. Datenaufbereitung**

#### **4.4.1 GPS-Daten**

Die GPS-Daten des Hirschhalsbands liegen in einer Excel-Datei vor. Folgende Informationen sind in der Datei enthalten:

- $\bullet$  Datum  $\rightarrow$  Tag und Zeit
- Position  $\rightarrow$  Koordinaten in WGS84 und ECEF
- Qualität → DOP-Wert und Anzahl Satelliten

Die Aufbereitung der Daten wurde mit *Microsoft Excel* und *ArcGis 10.1* vorgenommen. Der erste Schritt der Datenaufbereitung bestand darin, die Datentabelle in eine *FeatureClass-*Datei umzuwandeln und ein Geometrieattribut für die räumliche Information hinzuzufügen [\(Abb. 11\)](#page-27-0). Der Datensatz wurde in eine *FeatureClass* mit Punktgeometrien im Referenzsystem WGS84 umgewandelt.

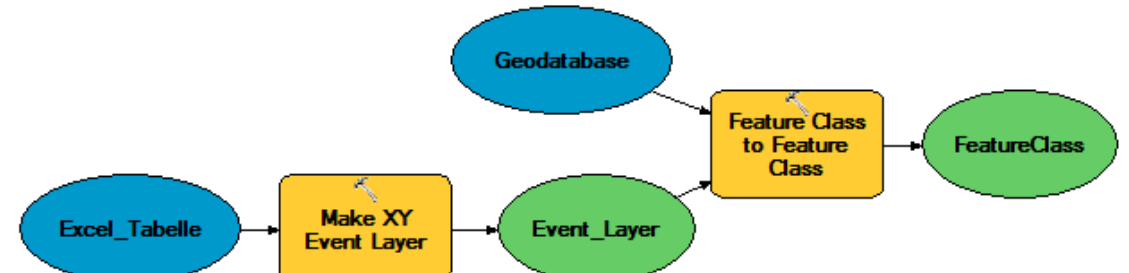

<span id="page-27-0"></span>*Abb. 11: Speicherung der Daten in eine FeatureClass-Datei*

Als nächstes wurden die Daten in ArcMap geladen und bereinigt. Nicht notwendige Attribute wurden gelöscht und grobe Fehler in den Daten manuell korrigiert [\(Abb. 12\)](#page-27-1). Dabei wurden die mit grosser Wahrscheinlichkeit fehlerhaften Punkte (um ca. Faktor 100 längere Distanz in einer Stunde) so platziert, dass ihre neue Position zwischen den Punkten ist, die in der Zeitreihe vor bzw. nach dem fehlerhaften Punkt liegen. Da die Distanz zwischen zwei aufeinanderfolgende Positionen relativ klein ist (im Durchschnitt kleiner als 100 m), liegt die Schätzung der richtigen Position im Rahmen der Datengenauigkeit. Das Löschen solcher Punkte hätte eine Lücke in der Zeitreihe zur Folge und würde spätere Auswertungen stärker beeinflussen. Insbesondere weil das Ziel dieser Arbeit eine visuelle Analyse ist, können grobe Fehler und Lücken in den Daten das Erkennen von Mustern besonders negativ beeinflussen.

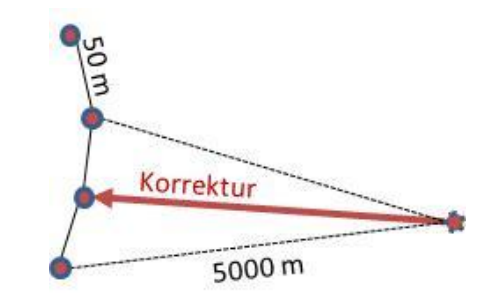

*Abb. 12: Schematische Darstellung eines groben Fehlers in den Daten*

<span id="page-27-1"></span>Im nächsten Schritt wurden weitere Attribute, die für die Implementierung der Anwendung notwendig und hilfreich sind, zum Datensatz hinzugefügt [\(Abb. 13\)](#page-27-2). Für Abfragen der Daten über die Zeit kann es sinnvoll sein, das Datum in mehrere Attribute aufzuteilen. So können zum Beispiel Daten gleicher Stunde oder gleichen Tages und Monats mit einer einfachen Abfrage zusammengefasst werden. Weitere Attribute, welche hinzugefügt wurden, sind die Temperaturdaten der Wetterstation. Diese wurden mit einem "Join" über das Datum an die GPS-Daten angefügt.

| Date       | Time     | <b>Height</b> | <b>DOP</b>       | date time             | year | month | day | hour | temp   | temp n | temp_t |
|------------|----------|---------------|------------------|-----------------------|------|-------|-----|------|--------|--------|--------|
| 01.01.2011 | 07:01:22 | 1927.32       | 5.6 <sub>1</sub> | 01.01.2011 07:01:22   | 2011 |       |     |      | $-13$  | -15    | $-11$  |
| 01.01.2011 | 08:01:12 | 1963.59       | 4.2 l            | 01.01.2011 08:01:12   | 2011 |       |     |      | $-13$  | $-15$  | $-11$  |
| 01.01.2011 | 09:01:02 | 1966.89       |                  | 7 01.01.2011 09:01:02 | 2011 |       |     |      | $-13$  | $-15$  | $-11$  |
| 01.01.2011 | 10:01:18 | 1970.61       | 3.8 I            | 01.01.2011 10:01:18   | 2011 |       |     | 10   | $-13-$ | $-15$  | $-11$  |
| 01.01.2011 | 11:00:47 | 1973.43       |                  | 6 01.01.2011 11:00:47 | 2011 |       |     |      | $-13$  | $-15$  | $-11$  |

<span id="page-27-2"></span>*Abb. 13: Definitive Attribute der FeatureClass mit den Punkten*

Zur Darstellung der Bewegung des Hirsches wurden die GPS-Punkte in ArcMap mit einer Linie verbunden [\(Abb. 14\)](#page-28-0). Dies kann mit dem *"Points To Line"*-Tool gelöst werden. Das Ergebnis dieser Berechnung ist eine einzelne Linie ohne Attribute. Um diese Linie wieder in die einzelnen Teilstücke aufzuteilen, wird das "*Split Line At Point*"-Tool verwendet. Danach müssen die Attribute der Punkte mit einem Join zu den Linienstücken hinzugefügt werden. Dabei erhält jedes Linienteilstück die Attribute des Startpunktes.

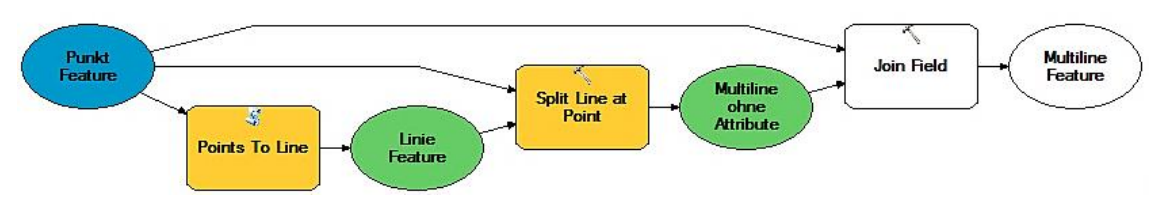

<span id="page-28-0"></span>*Abb. 14: Erzeugung einer FeatureClass mit Linien welche die Punkte verbinden*

In einem letzten Schritt muss ein Zeitattribut definiert werden. Über das Zeitattribut ist es mit der ArcGIS API möglich, Daten eines Zeitabschnittes auf einfache Art abzufragen. In ArcGIS wird dazu ein Attribut des Datensatzes als zeitbestimmend deklariert. Dieses Attribut muss vom Typ *DATE* sein, welches das Datum in Sekunden seit dem 01.01.1970 00:00:00 abspeichert. In den "Layer Properties" wird das entsprechende Attribut in Arc-Map bestimmt und die Intervalle für die Zeitschritte gewählt.

In der *JSON* Beschreibungssprache wird die Zeitabhängigkeit des Layers folgendermassen beschrieben:

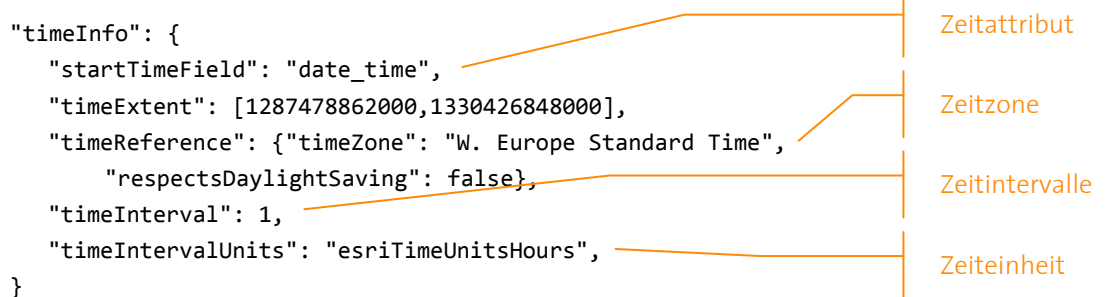

#### **4.4.2 Übersichtsdiagramm**

Zusätzlich zu den räumlichen Daten wurde auch eine Datei zur Erstellung eines Übersichtsdiagramms vorbereitet. Diese Darstellung soll später die mittlere Tagestemperatur und die Aktivität des Tieres pro Tag über das ganze Jahr zeigen. Dafür wurde die zurückgelegte Distanz pro Tag mit einer *Pivot-Tabelle* in Excel berechnet. Zusammen mit dem Datum und der mittleren Tagestemperatur wurde ebenfalls eine *FeatureClass*-Datei erstellt. In diesem Fall ist die räumliche Information der Datei überflüssig. Um jedoch die Daten mit der programmiertechnisch gleichen Methode vom Server abzufragen wie die GPS-Daten, wurde derselbe Dateityp gewählt. Als räumliches Attribut wird die Lage der Wetterstation *Buffalora* verwendet.

#### **4.4.3 Basiskarten**

Die Webkarte beinhaltet drei verschiedene Basiskarten, die in Abhängigkeit der Zoomstufe sichtbar sind [\(Abb. 15\)](#page-29-0). Zwei dieser Karten wurden in ArcMap für diese Arbeit vorbereitet. Eine dritte Basiskarte, welche in den obersten Zoomstufen sichtbar ist, wird direkt von einem von ESRI zur Verfügung gestellten Server in die Webkarte geladen.

Die erste selbst erstellte Karte besteht aus *Vektor25* Daten und einem Relief Rasterbild der *Swisstopo*. Dabei wurden diverse Layer der *Vektor25*-Karte neu eingefärbt und zusammen mit dem *Relief 50* im Hintergrund, zu einer Karte zusammengefügt.

Bei der zweiten Hintergrundkarte handelt es sich um das Luftbild *SwissImage50* der *Swisstopo*. Der Ausschnitt dieses Rasterbildes wurde möglichst klein gehalten, damit die Dateigrösse nicht zu gross für die Verwendung in einer Webkarte wird.

Beide Karten wurden zum Schluss noch ins *WGS 1984 Web Mercator Auxiliary Sphere*-Projektionssystem transformiert, damit ein einheitliches Referenzsystem für alle Daten gegeben ist.

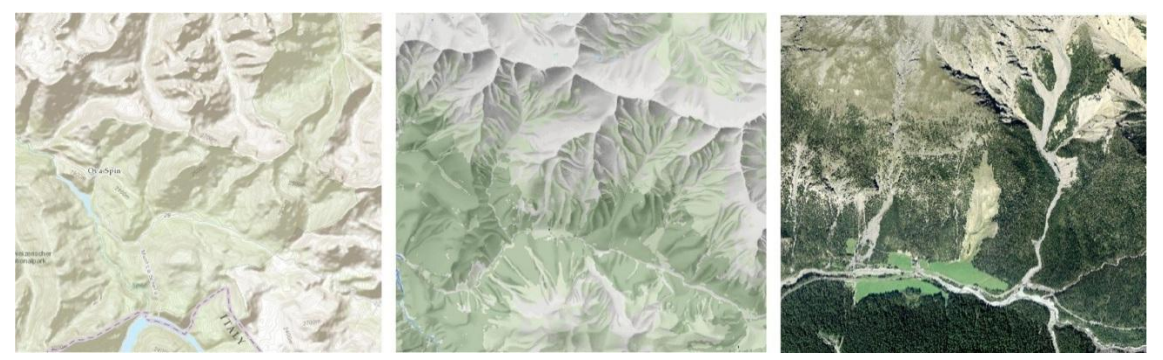

*Abb. 15: Drei verschiedene Basiskarten in Abhängigkeit der Zoomstufe. Links: ESRI World Topographic Map, mitte:Karte aus Vector25-Daten und Relief50, rechts: SwissImage50 (Reproduziert mit Bewilligung von swisstopo (JA100120))*

#### <span id="page-29-0"></span>**4.4.4 Bereitstellung der Daten auf dem Geodatenserver**

Auf dem ArcGIS Server wurden drei verschiedene Web Map Services eingerichtet die in der Web-Applikation verwendet werden [\(Tab. 2\)](#page-29-1).

| Name des WMS | Dateninhalt                                                                                                    |
|--------------|----------------------------------------------------------------------------------------------------|
| basemap      | Vorbereitete Karte aus Vector25 + Relief50                                                                                                    |
| baseimage    | SwissImage50                                                                                                    |
| H635WebMerc  | Punkt Feature Class mit GPS-Positionen<br>Linien Feature Class (Verbundene Punkte)<br>Punkt Feature Class mit Temperatur und<br>Aktivität für Übersichtsdiagramm |

<span id="page-29-1"></span>*Tab. 2: Eingerichtete WMS und Daten auf dem ArcGIS Server (siehe Kapitel 4.4.1-3)*

Die Daten wurden über das Programm ArcMap mit der Funktion *Share As Service* auf den Server geladen und als WMS publiziert. Alle Daten werden mit der, in ArcMap eingestellter Symbolisierung hochgeladen. Diese muss später, mit Hilfe der ArcGIS API, für die Visualisierung in der Webkarte angepasst werden. Mit dem *ArcGIS Server Manager* können die publizierten Map Services über den Browser angeschaut und modifiziert werden.

#### **4.5. Inhalt und Struktur der Applikation**

#### **4.5.1 Layout**

Die Webseite ist in fünf Hauptbereichen eingeteilt [\(Abb. 16\)](#page-31-0). Ein Screenshot der Applikation befindet sich in Anhang [A-3.](#page-47-1)

- (1) Im Kopfbereich der Seite stehen die Überschrift der Karte und ein Link zu den Applikationsinformationen. Beim Anwählen diese Links öffnet sich ein Dialog-Fenster mit den Quellenangaben und dem Impressum der Seite.
- (2) In einer zweiten Reihe unter dem Titel befindet sich die Karte. Die Karte besteht aus Basiskarten und Kartenobjekten, welche per WMS vom Server geladen werden. Die Wahl der Basiskarte ist abhängig vom Massstab, der durch Zoomen verändert werden kann. Je kleiner der Massstab, desto weniger Details sind im Hintergrund der Karte sichtbar. Die Kartenobjekte werden entweder als Punkte, Linien oder Flächen dargestellt. Der Benutzer kann die Karte per Maus-Rad oder über einen Slider auf die gewünschte Zoomstufe bringen und den Karteninhalt mit den Pfeiltasten oder mit der Maus verschieben. Beim Anklicken eines Kartenobjektes erscheint ein Dialogfeld mit Informationen zum ausgewählten Objekt.
- (3) Rechts von der Karte befinden sich die Legende und die Steuerelemente zum Ein- und Ausblenden des Karteninhalts.
- (4) Der Bereich links von der Karte enthält die Tools für die visuelle Analyse der Daten. Die verschiedenen Tools sind untereinander angeordnet und können auf- und zugeklappt werden (Kapitel [4.7\)](#page-33-1)
- (5) In einer dritten Zeile am Boden der Seite sind alle Elemente angeordnet, welche für die zeitliche Interaktion zur Verfügung stehen. Mit diesen interaktiven Werkzeugen kann der Zeitabschnitt eingestellt werden, zu dem die Daten in der Karte angezeigt werden sollen. Die zwei Hauptbestandteile der Zeitinteraktionen sind ein Zeitregler (Time Slider) und ein Übersichtsdiagramm (Kapitel [4.6\)](#page-31-2).

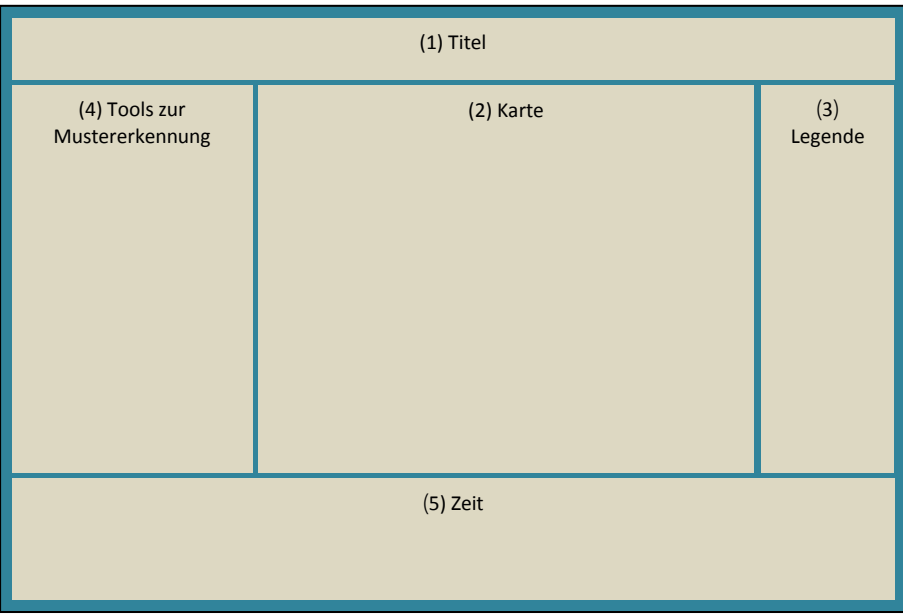

*Abb. 16: Layout der Web-Applikation mit den fünf Hauptelementen*

<span id="page-31-0"></span>Die Aufteilung des Fensters wurde mit Hilfe der *dijit.layout*-Bibliothek von Dojo realisiert, welche auf HTML *div*-Elementen basiert. Die Grösse der Karte wird immer an die Fenstergrösse des Browsers angepasst. Alle anderen Platzhalter sind entweder in der Breite oder in der Höhe fest definiert. So wird sichergestellt, dass Informationen und Werkzeuge, bis zu einer gewissen Fenstergrösse immer sichtbar sind.

#### <span id="page-31-2"></span>**4.6. Zeitinteraktion**

#### **4.6.1 Timeslider**

Der *ESRI TimeSlider* basiert auf der *dijit.form*-Bibliothek und ist ein praktisches Werkzeug der ArcGIS API für den Umgang mit räumlich-zeitlichen Daten. Der Slider kann direkt mit der Karte verknüpft werden, um den Karteninhalt zeitabhängig zu filtern. Mit der Methode EsriTimeSlider.play() kann der Slider automatisch vorwärts laufen gelassen werden, um damit dynamische Darstellungen von räumlichen Zeitreihen zu erzeugen.

|                                                                         | Zeitspanne [Tage] 1 | Monat Januar<br>$\gg$<br>$\overline{\mathbf{v}}$ | Animationsrate 150 |
|-------------------------------------------------------------------------|---------------------|--------------------------------------------------|--------------------|
| 7 8 9 10 11 12 13 14 15 16 17 18 19 20 21 22 23 24 25 26 27 28 29 30 31 |                     |                                                  | $ $ 40   0 $ $     |

<span id="page-31-1"></span>*Abb. 17: ESRI TimeSlider für die zeitliche Filterung der Daten. Oben rechts die Eingabeelemente für die Zeitspanne, den Monat und die Animationsgeschwindigkeit.* 

#### *Programmiertechnische Umsetzung*

Für die Interaktion des Timesliders ist der Event "onTimeExtentChange" zuständig. Dieser Event wird mit einer Funktion verbunden, welche immer dann ausgeführt wird wenn eine Markierung des Sliders seine Position verändert.

dojo**.**connect**(**timeSlider**,**"onTimeExtentChange"**,***function***(**timeExtent**));**

Mit diesem *EventHandler* sind zusätzlich zur zeitlichen Filterung der Kartenobjekte drei andere Funktionen verknüpft. Die erste Funktion updateTimeString(timeExtent) aktualisiert die Anzeige des ausgewählten Zeitabschnitts, welche sich rechts über den Slider befindet [\(Abb. 17\)](#page-31-1). Mit einer zweiten Funktion updateChart (timeExtent) wird der Zeitabschnitt im Übersichtsdiagramm angepasst [\(Abb. 18,](#page-32-0) roter Bereich) und die Funktion changeSymbol(pointLayer,lineLayer,timeExtent) passt die Symbolisierung der Daten in der Karte an.

#### **4.6.2 Übersichtsdiagramm**

Das Übersichtsdiagramm zeigt die Aktivität des Tieres pro Tag und die mittlere Tagestemperatur über ein ganzes Jahr [\(Abb. 18\)](#page-32-0). Zusätzlich kann dieses Diagramm für die Zeitinteraktion verwendet werden. Beim Klicken an eine Stelle im Diagramm, springt der Zeitbereich zum entsprechenden Jahrestag.

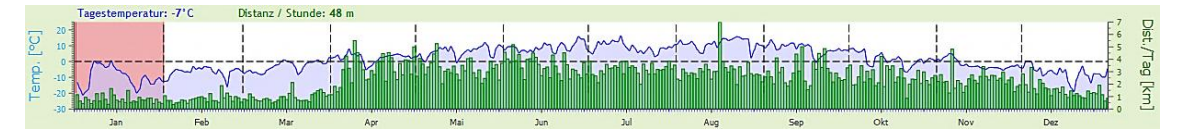

<span id="page-32-0"></span>*Abb. 18: Übersichtsdiagramm mit Aktivität (grün) und mittlere Tagestemperatur (blau)*

Der rote Bereich des Übersichtsdiagramms zeigt den aktuellen Zeitabschnitt, welcher in der Karte zu sehen ist. Wird ein Zeitabschnitt von weniger als 20 Tage gewählt, zoomt sich die Grafik auf einem Bereich von drei Monaten ein, damit die Tage genauer ausgewählt werden können. Bei der dynamischen Darstellung der Bewegung wandert der rote Bereich mit der Animation mit.

#### *Programmiertechnische Umsetzung*

Das Übersichtsdiagramm wurde mit der *dojox.charting* Bibliothek realisiert. Die Grafik basiert auf SVG und wird mit chart= new dojox.charting.Chart(…) erzeugt. Dabei werden drei Hauptmethoden erstellt. Jede Methode hat diverse Parameter um die Erscheinung des Diagramms zu definieren.

```
// fügt einen Plot zum Chart hinzu und definiert die Diagrammart
chart.addPlot(…);
// Erstellt und definiert die Diagrammachsen
chart.addAxis(…);
// Fügt eine Datenserie zum Diagramm hinzu
chart.addSeries(…);
```
#### **4.6.3 Animation**

Mittels einer Zeitanimation wird der zurückgelegte Weg des Tiers in der Karte dynamisch dargestellt. Der Benutzer kann die Animationsgeschwindigkeit einstellen sowie die Zeitspanne definieren. Per Knopfdruck kann die Animation gestartet und angehalten werden. Diese Animation gibt dem Betrachter einen generellen Einblick in die Aktivität des Tieres [\(Abb. 19\)](#page-33-0).

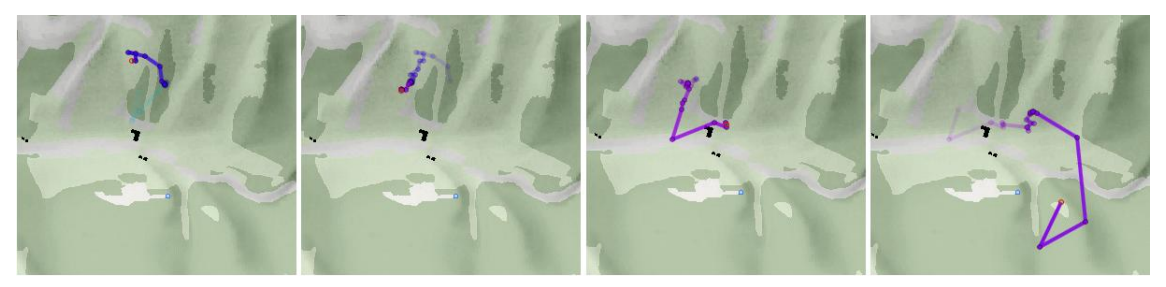

*Abb. 19: Bildsequenz einer Animation mit einem Zeitabschnitt von 24 Stunden.* 

<span id="page-33-0"></span>Die Farbe des Weges beschreibt die mittlere Tagestemperatur zum jeweiligen Zeitpunkt und der rote Punkt markiert den Anfangspunkt des Weges. Um die Richtung der Bewegung besser zu zeigen, nimmt die Transparenz der Linie nach hinten zu. Dies erzeugt den Eindruck einer Spur, die mit der Zeit verschwindet.

#### *Programmiertechnische Umsetzung*

Die Steuerung der Animation geschieht über den Timeslider und ist Bestandteil der ArcGIS API. Dabei wird der Zeitbereich in einer Schleife mit der gewählten Animationsrate immer um eine Position vorwärts bewegt. Damit sich die Transparenz des Weges mit der Zeit verändert, muss die Linie, jedes Mal wenn sich der Slider um eine Position bewegt, neu symbolisiert werden. Dazu wird, immer wenn der Timeslider aktualisiert wird, die Funktion changeSymbol(lineLayer,pointLayer,timeExtent) ausgeführt. Diese Funktion iteriert über alle sichtbaren Liniensegment und Punkte und färbt diese entsprechend ein. Als Parameter benötigt diese Funktion die Linien- und Punkteobjekte sowie den sichtbaren Zeitabschnitt.

#### <span id="page-33-1"></span>**4.7. Tools zur visuellen Analyse**

Die in diesem Kapitel beschriebenen Tools können zur Unterstützung der visuellen Mustererkennung dynamischer Prozesse eingesetzt werden. Mit kleinen Anpassungen lassen sich diese Tools auf beliebige Datensätze anwenden, welche Positionen in regelmässigen Zeitabständen beinhalten. In den folgenden Unterkapiteln werden die Tools anhand des für diese Arbeit gewählten Datensatzes vorgestellt und kurz die programmiertechnische Umsetzung erklärt.

#### **4.7.1 Aufenthaltsgebiete**

Mit diesem Tool wird das Aufenthaltsgebiet des Tieres für jeden Monat des Jahres 2011 berechnet. Mit einer Fläche, die den Perimeter darstellt, werden die Gebiete in der Karte visualisiert. Der Benutzer kann einzelne Monate auswählen, um die verschiedenen Gebiete zu vergleichen.

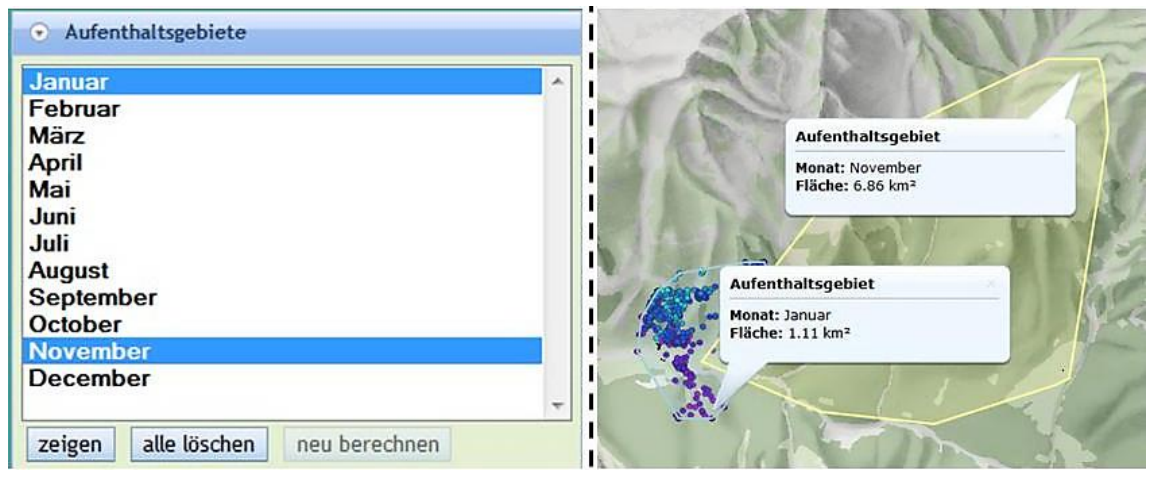

<span id="page-34-0"></span>*Abb. 20: Tool zur Berechnung des Aufenthaltsperimeters. Links Liste mit den auswählbaren Monaten und rechts die Darstellung der Gebiete in der Karte.* 

#### *Programmiertechnische Umsetzung*

Bei diesem Tool wird die Berechnung der Aufenthaltsgebiete auf dem Server und nicht lokal beim Benutzer durchgeführt. Dazu wird ein *Geometry Service* auf dem ArcGIS Server verwendet, mit welchem diverse geometrische Berechnungen wie Projektionen, Puffer, Verschneidungen und Generalisierungen berechnet werden können. Mit der verwendeten Methode geometryService.convexHull(geometrieObj) wird eine konvexe Hülle um eine Auswahl von Geometrieobjekten berechnet. Mit einer zweiten Methode geometry-Service.areasAndLengths(parmeter) wird die Fläche der berechneten Polygone bestimmt. In einer *dijit.form.MultiSelect* -Liste werden die Monate aufgelistet. Der Betrachter kann mehrere Monate aus der Liste markieren und über den "zeigen"-Button in der Karte darstellen lassen [\(Abb. 20,](#page-34-0) links). Alle Polygone werden auf einmal berechnet und nicht erst beim Auswählen in der Liste. Beim Auswählen eines Polygons in der Karte erscheint ein Dialogfenster mit den Informationen zum ausgewählten Perimeter [\(Abb. 20,](#page-34-0) rechts).

#### **4.7.2 Aktivität und Temperatur**

Das Ziel dieses Tools ist die Erkennung von Verhaltensmustern, die von der Temperatur abhängig sind, zu unterstützen. Dazu steht ein interaktives Diagramm zur Verfügung, welches die Aktivität des Tieres in Abhängigkeit von der mittleren Tagestemperatur zeigt [\(Abb. 21,](#page-35-0) links).

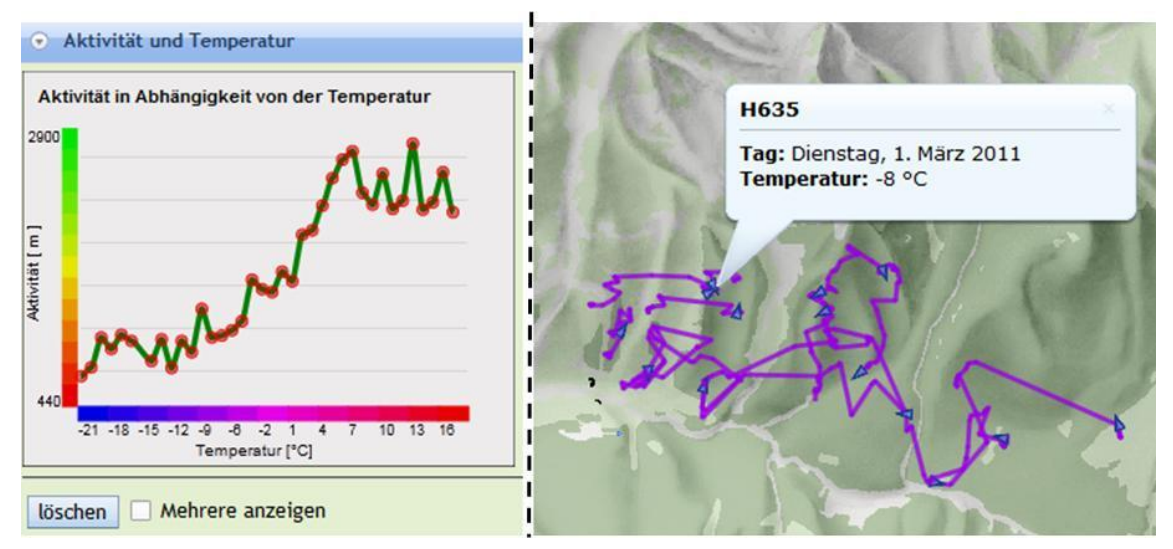

<span id="page-35-0"></span>*Abb. 21: Tool zur Erkennung von Verhaltensmuster in Abhängigkeit der Temperatur*

Das Diagramm zeigt, bei welchen Temperaturen das Tier lange Wege während eines Tages zurück legt und wann das Tier vor allem am Ruhen ist. Beim Klicken auf einen roten Punkt im Diagramm werden die Wege der Tage mit der ausgewählten Temperatur, in der Karte dargestellt [\(Abb. 21,](#page-35-0) rechts). Mit dieser Interaktion wird zusätzlich sofort ersichtlich, an welchem Ort das Tier an diesen Tagen unterwegs war. Wird die "Mehrere anzeigen"-Box ausgewählt können Tage mit verschiedenen mittleren Temperaturen in der Karte verglichen werden.

#### *Programmiertechnische Umsetzung*

Das Diagramm wurde mit Hilfe der *dojox.gfx*-Bibliothek erstellt. Die Werte der Diagrammkurve wurden zuerst in Excel vorbereitet und stehen als CSV-Datei für die Erstellung der Grafik zur Verfügung. Mit der Funktion csv2array(data, delimeter) (De Jong, 2010) wird die CSV-Datei in ein Array gespeichert und daraus die Punkte und die Kurve des Diagramms erzeugt. Jeder Punkt ist mit einem "onclick"- Event Listener verknüpft, welcher die Interaktion des Benutzers aufnimmt und die Abfrage zum Server schickt. Die Datenabfrage mit der ArcGIS API sieht folgendermassen aus:

```
var queryTask = new esri.tasks.QueryTask("http://ikgsam2.ethz.ch
   /arcgis/rest/services/nc/h635WebMerc/MapServer/2");
var query = new esri.tasks.Query();
   query.returnGeometry = true;
   query.timeExtent=timeExtent;
   query.where = "temp = " + Math.round(t);
   query.outFields = ["date_time","Date","temp"];
```

```
queryTask.execute(query,function(features){
   showTempActResults(features,fill)
```
**});**

Die Abfrage besteht aus einem QueryTask() mit der URL der Daten und einer Query () mit den Abfrageparametern, welche zu einer SQL-Abfrage kombiniert werden. Die execute() Methode führt die Abfrage aus, wartet bis die Antwort des Servers zurückkommt und führt dann die Funktion showTempActResults() aus. Diese stellt die abgefragten Daten in der Karte dar.

#### **4.7.3 Aktivität und Tageszeit**

Mit diesem Tool soll dem Betrachter das Erkennen von Aufenthaltsmustern in Abhängigkeit der Tageszeit unterstütz werden. Ein Ringdiagramm, welches die Aktivität pro Tageszeit und Monat zeigt, dient dabei als Abfragewerkzeug [\(Abb. 22,](#page-36-0) links).

Beim Klicken in ein bestimmtes Feld des Diagramms wird die entsprechende Abfrage erzeugt. Aus der Antwort vom Server werden die Strecken, welche im ausgewählten Monat und zur gewählten Tageszeit zurückgelegt wurden, in der Karte visualisiert [\(Abb. 22,](#page-36-0) rechts).

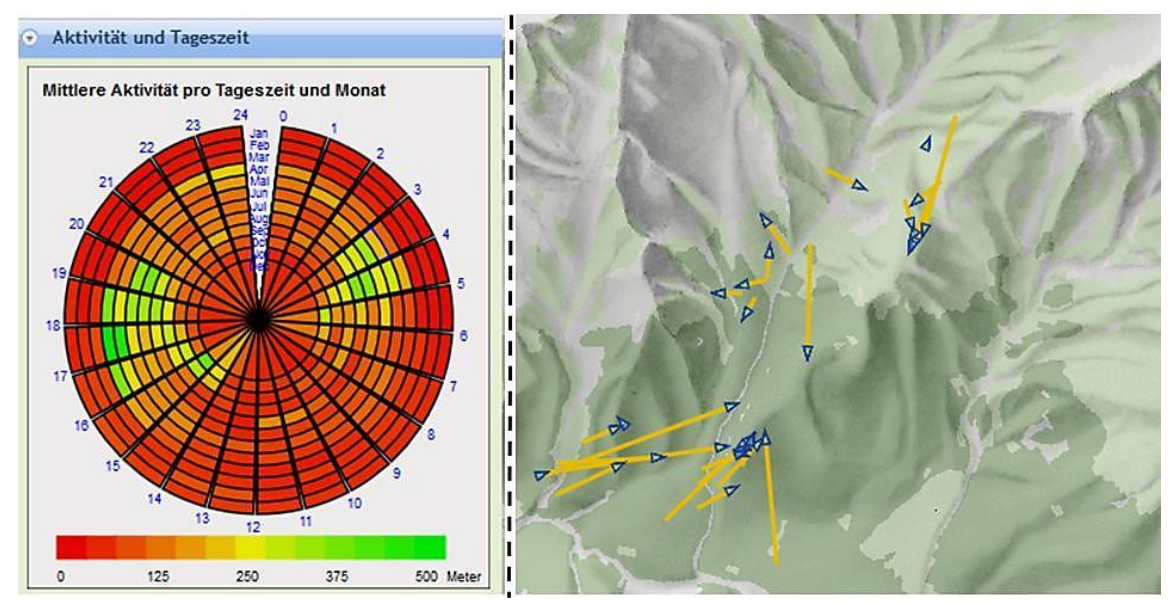

<span id="page-36-0"></span>*Abb. 22: Tool zur Erkennung von Verhaltensmuster in Abhängigkeit der Tageszeit und des Monats*

Die Farbe der Diagrammfelder beschreibt die zurückgelegte mittlere Distanz des ausgewählten Monats, innerhalb einer bestimmten Stunde. In der Karte ist die Richtung des Weges mit einem Pfeil definiert. Die Farbe der Linie (Pfeil) stellt die mittlere Aktivität pro Stunde dar und entspricht dem Farbwert des ausgewählten Feldes im Ringdiagramm.

#### *Programmiertechnische Umsetzung*

Die mittlere Distanz pro Stunde und Monat wurde mit Hilfe einer Pivot-Tabelle in Excel berechnet. Daraus wurde eine CSV-Datei erstellt, welche für die Einfärbung der Grafik verwendet wird [\(Abb. 23,](#page-37-0) [1]). Das Diagramm wird anhand von Kreissegmenten mit zwei verschachtelten for-Schleifen dynamisch erzeugt und zusammengesetzt [\(Abb. 23,](#page-37-0) [2/3]). Um Für einen anderen Datensatz ein solches Diagramm zu erzeugen, müsste lediglich eine neue CSV-Datei vorbereitet werden.

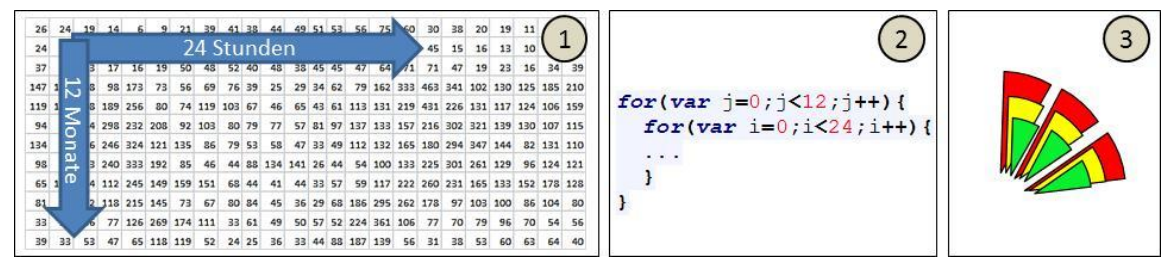

*Abb. 23: Ablauf zur Erstellung des Ringdiagramms. (1) Import der CSV-Datei in ein 12x24 Array, (2 + 3) Für jedes Feld des Arrays wir ein Kreissegment erstellt und eingefärbt.*

<span id="page-37-0"></span>Der Farbwert wird direkt aus der Aktivität berechnet. Zuerst wird der Aktivitätswert normiert und dann mit color='hsl('+n\_acti+',100%,45%)' zu einem HSL-Farbwert umgewandelt.

Jedes Feld besitzt einen eindeutigen Index zwischen 1 und 288 (12x24). Über diesen Index wird der Monat und die Stunde des Tages berechnet und als Abfrageparameter bereitgestellt. Ein SQL-String wird aus dem Monat und der Stunde zusammengestellt und der Funktion reqRingMapData(sqlString) weitergegeben. Diese Funktion stellt die Abfrage zusammen und visualisiert die vom Server erhaltenen Daten in der Karte.

```
var monat = Math.floor((index-1)/24);
var stunde = (index)-monat<sup>*24</sup>;
var sqlString="month = " + (monat+1) +" AND hour = " + stunde
reqRingMapData(sqlString);
```
#### **4.7.4 Ruhegebiete**

Dieses Tool kann dazu verwendet werde, um dem Benutzer zu zeigen wann, wo, wie lange und vor allem wieso sich das Tier ausruht. Die Ruhegebiete werden mit Kreisen in der Karte markiert. Die Grösse der Kreise zeigt wie lange sich das Tier ausgeruht hat und die Farbe stellt die mittlere Tagestemperatur dar [\(Abb. 24,](#page-37-1) rechts).

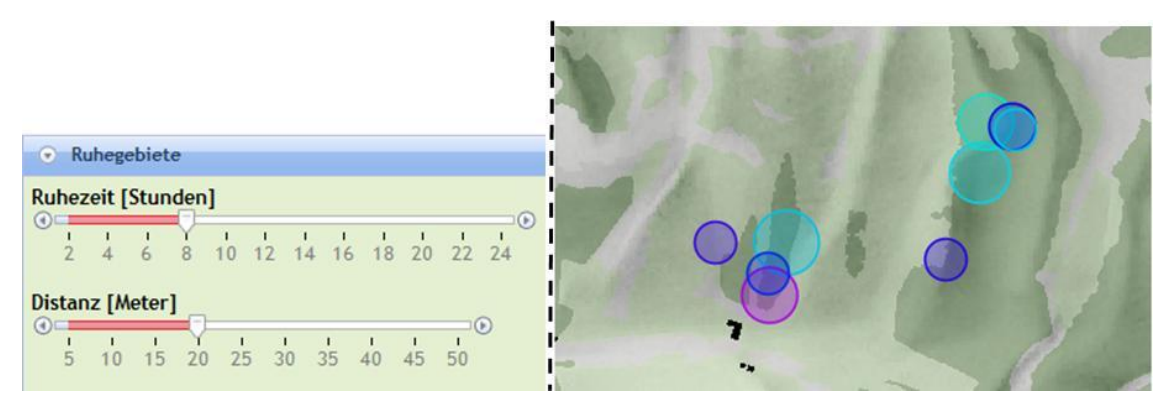

*Abb. 24: Tool zur Analyse der Ruheplätze und Ruhezeit*

<span id="page-37-1"></span>Das Tool lässt sich über zwei Slider steuern [\(Abb. 24,](#page-37-1) links). Mit dem ersten Slider kann die minimale Ruhezeit für die Berechnung der Ruhegebiete eingestellt werden. Mit dem zweiten Slider kann ein Grenzwert für die maximale Distanz die zwischen zwei aufeinanderfolgende Messungen liegt definiert werden. Damit kann vor allem der Messfehler des GPS-Empfängers ausgefiltert werden. Die Ruhegebiete sind jeweils für den ausgewählten Monat visualisierbar. So ist es möglich die Ruhegebiete in den verschiedenen Jahreszeiten zu vergleichen.

#### *Programmiertechnische Umsetzung*

Die zwei Slider dieses Tools sind Elemente der *dijit.form.HorizontalSlider-*Bibliothek. Beide Steuerelemente sind mit einem "onChange" Event Listener verknüpft und lösen die Berechnung der Ruhegebiete aus, sobald sich die Sliderposition verändert. Zuerst werden die Liniensegmente mit der Funktion reqRGData() vom Server geladen. Die Funktion showVZResults(features,t,d) iteriert dann durch alle Liniensegmente und sucht nach Linienstücken, die kürzer sind als die eingestellte Distanz. Wird ein solches Segment gefunden, wird überprüft ob das nächste Linienstück auch kürzer als diese Distanz ist. Sind mindestens so viele Liniensegmente wie die definierte minimale Ruhezeit, hintereinander kürzer als die gewählte Distanz, wird der Mittelpunkt dieses Wegabschnittes als Ruhepunkt definiert. Die Anzahl Segmente des Wegabschnittes definiert dann den Radius des Kreises.

### **5. Ergebnisse**

In diesem Kapitel werden drei mögliche Anwendungsbeispiele der Web-Applikation zur Erkennung von Muster im Standortverhalten des mit GPS "getrackten" Hirsches vorgestellt.

### **5.1. Saisonale Aktivitätsunterschiede**

Wie viele Tiere in den Alpen, haben auch Rothirsche eine Strategie der reduzierten Bewegungsaktivität als Energiesparmassnahme in den kalten Jahreszeiten, jedoch nicht in Form eines Winterschlafs. An diesem Beispiel wird gezeigt, wie diese Eigenschaft des Standortverhaltes mit den erstellten Tools in der Karte gezeigt werden kann.

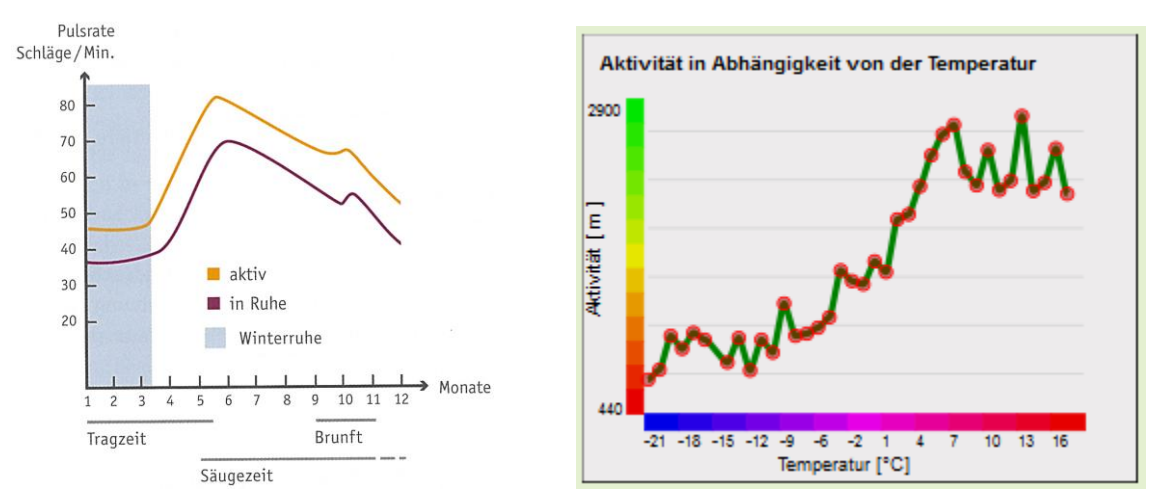

<span id="page-39-1"></span><span id="page-39-0"></span>*Abb. 25: Pulsrate des Rothirsches im Verlauf des Jahres (Baumann et al., 2012)* Abb. 26: Aktivität in Meter pro Tag des "getrackten" *Hirsches in Abhängigkeit von der Temperatur*

Im Diagramm des "Temperatur Tools" (Abb. 26) ist gut zu sehen, dass die Aktivität des Tieres bis zu einer mittleren Tagestemperatur von ca. -5°C relativ konstant, um 500 m pro Tag liegt. Von -5°C bis ca. +5°C nimmt die Aktivität stetig zu bis fast 3 km pro Tag. Bei wärmeren Temperaturen als 5°C pendelt sich die Aktivität bei ungefähr 2 km pro Tag ein. Vergleichbares zeigt auch die Abb. 25. Die maximale Pulsrate wird schon im Monat Juni erreicht und in den wärmsten Monaten (Juli, August) nimmt die Aktivität wieder ab. Interessant ist nun zu sehen, wo sich das Tier bei welchen Temperaturen aufhält.

Wenn man mit Hilfe des interaktiven Diagramms die zurückgelegten Wege an den kalten Tagen (-21 bis -8°C) in der Karte anzeigen lässt, sieht man, dass das Tier sehr kurze Strecken zurücklegt und vor allem tiefer gelegene, windgeschützte, sonnige Südhänge bevorzugt (Abb. 27, links). An den wärmsten Tagen im Jahr hingegen wählt das Tier vor allem höher gelegene, ausgesetzte und schattige Orte (Abb. 27, rechts).

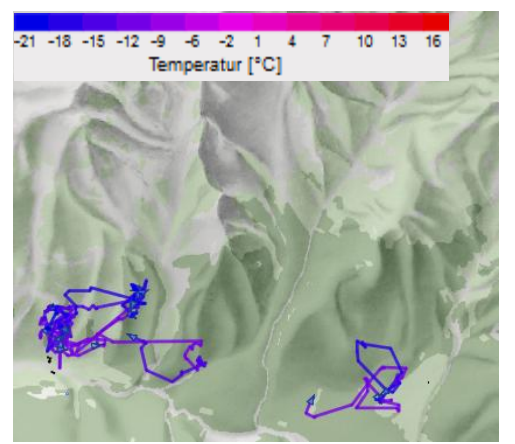

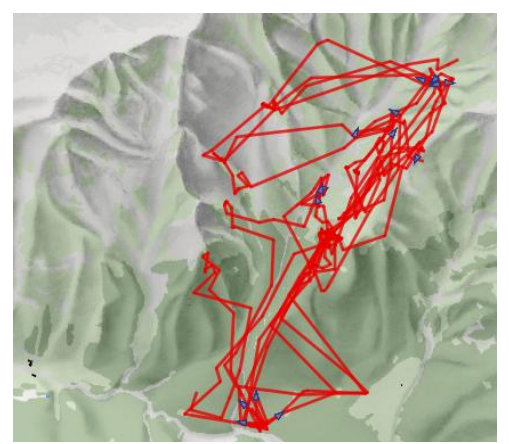

*Abb. 27: Aufenthaltsort in Abhängigkeit von der Temperatur.*

#### <span id="page-40-0"></span>**5.2. Aufenthaltsverhalten in Abhängigkeit der Tageszeit**

An folgendem Beispiel wird gezeigt, wie die Web-Applikation zur Erkennung der täglichen Bewegungszyklen des Hirsches angewendet werden kann. Wenn man das Ringdiagramm des "Tageszeit-Tools" betrachtet, fallen zwei markante Felder mit einer erhöhten Aktivität auf [\(Abb. 28,](#page-40-1) unten links). Aus der Grafik lässt sich ablesen, dass diese Felder ca. von 15 bis 20 Uhr am Abend und ca. von 3 bis 5 Uhr am Morgen reichen. Das Diagramm zeigt auch, dass in den Monaten Januar bis März die Aktivität während des ganzen Tages tief bleibt, was wieder mit der Grafik i[n Abb. 25](#page-39-0) vergleichen lässt.

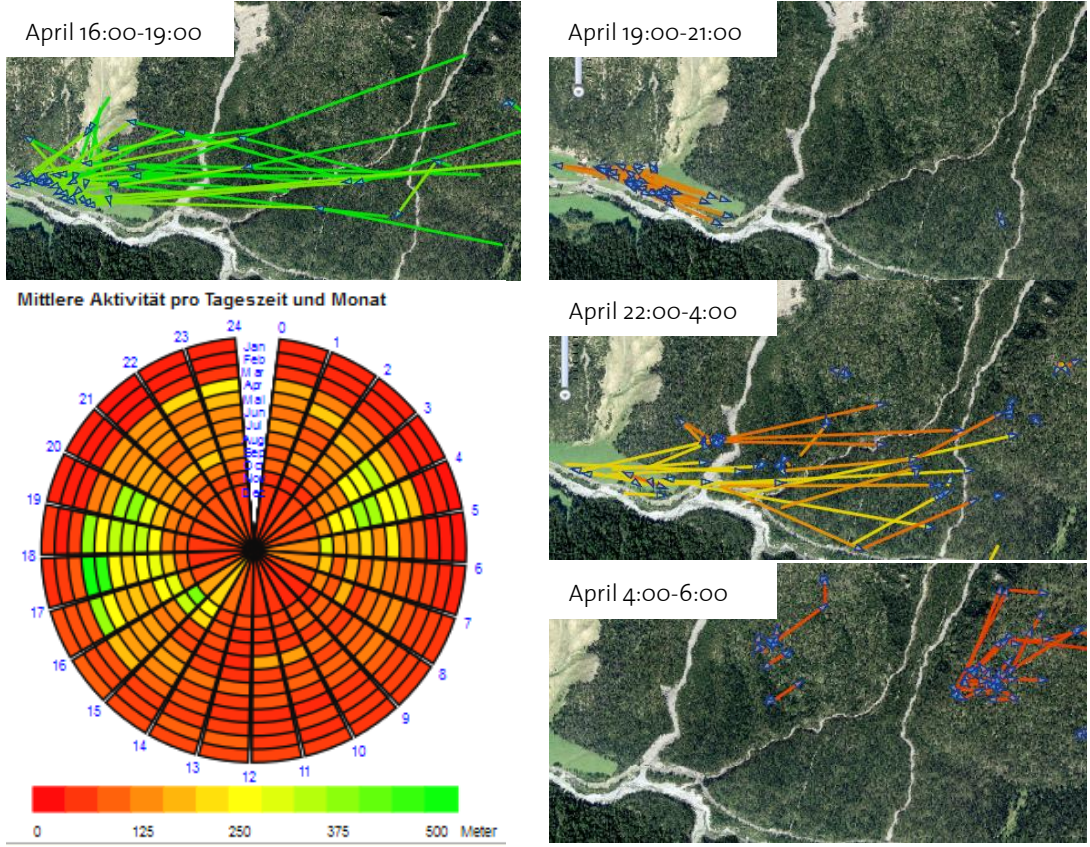

<span id="page-40-1"></span>*Abb. 28: Bewegungsmuster in Abhängigkeit von der Tageszeit*

Im Monat April werden durch die Benutzung des Ringdiagramms für die Filterung der Daten klare Bewegungsmuster in der Karte sichtbar. In den Stunden von 16:00 – 19:00 (hellgrüne Felder) ist zu sehen, dass fast alle Strecken in Richtung der Wiese im linken unteren Bildrand zeigen (Abb. 28, oben links). In den darauf folgenden vier Stunden (orange Felder im Ringdiagramm) werden dann nur kurze Strecken zurückgelegt, da das Tier zum Fressen auf der Wiese bleibt (Abb. 28, oben rechts). Ab 22 Uhr am Abend (gelbe Felder) wandert das Tier von der Wiese wieder zurück in den Wald (Abb. 28, Mitte rechts). Dort werden die Wege wieder kürzer und der Hirsch ruht sich bis am Abend wieder aus (Abb. 28, unten rechts).

#### **5.3. Ausruheverhalten**

Wo und wann sich der "getrackte" Hirsch am längsten ausgeruht hat und wie sich dieses Verhalten während des Jahres verändert, wird mit folgendem Beispiel gezeigt. Zu diesem Zweck, werden die Ruheorte und Ruhezeiten mit dem "Ruhegebiete-Tool" für verschiedene Monate in der Karte visualisiert.

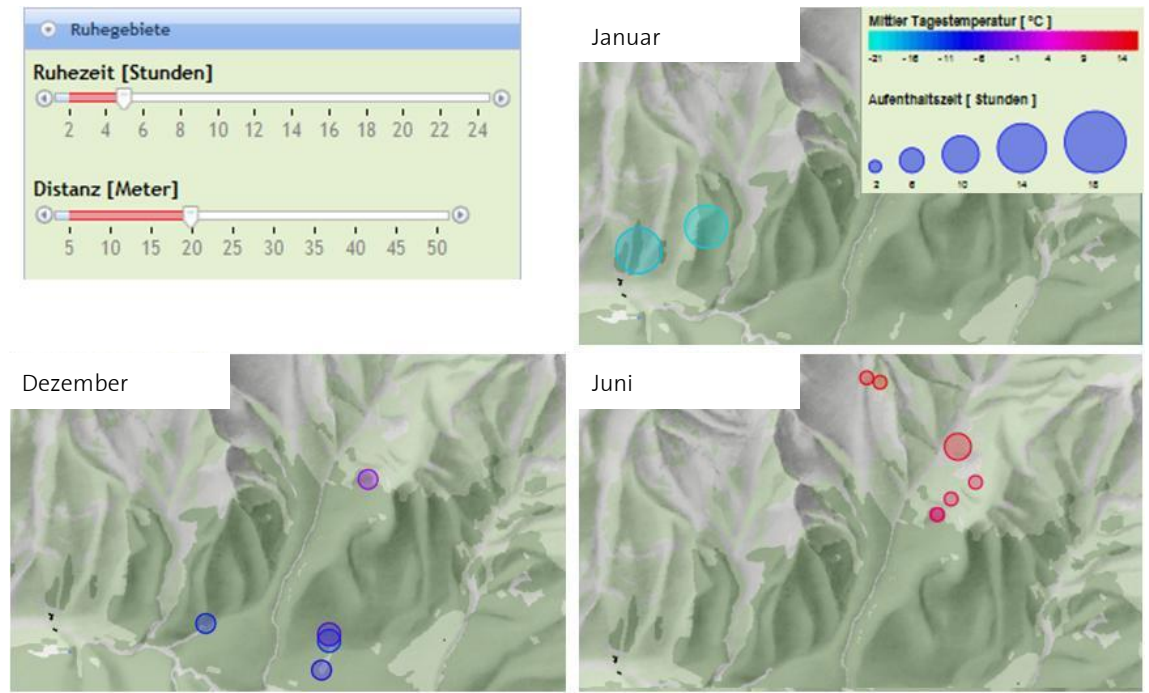

<span id="page-41-0"></span>*Abb. 29: Ausruheverhalten in 3 verschieden Monaten*

Um auszufinden wo die Ruhezeit des Hirsches am längsten ist, wird der Slider für die maximale Distanz auf 20 Meter eingestellt und mit dem Slider für die Zeit wird in kleinen Schritten nach der maximalen Ruhezeit des jeweiligen Monats gesucht. Im Januar ist die Ruhezeit am Längsten [\(Abb. 29,](#page-41-0) Oben rechts). Die Grösse der Kreise zeigt, dass der Hirsch 12 Stunden hintereinander weniger als 20 Meter zurückgelegt hat. Das an diesen Tagen die Temperatur sehr niedrig war, lässt sich an der Farbe der Kreise erkennen.

Im Juni, sind dann die Gebiete mit der längsten Ruhezeit vor allem in den höchsten Lagen und das an den wärmsten Tagen des Monats [\(Abb. 29,](#page-41-0) Unten rechts). Die Ruhezeit ist im Vergleich zum Monat Januar deutlich kürzer. Im Dezember werden die Ruhezeiten im Durschnitt wieder länger und sobald die Tage kälter werden, ruht sich das Tier wieder im Talboden aus [\(Abb. 29,](#page-41-0) Unten links).

#### **5.4. Beurteilung der Ergebnisse**

Mit den oben gezeigten Beispielen wurde der Einsatz und Umgang der Tools zur interaktiven Mustererkennung vorgestellt. Es konnten verschiedene Merkmale zum Standortverhalten des "getrackten" Hirsches mit Unterstützung der Tools aufgegriffen werden.

Die Einschränkung der Aktivität in den kalten Monaten konnte mit dem ersten Beispiel eindeutig gezeigt werden, und mit einer vorhandenen Studie über die Energiesparmassnahmen des Rothirsches verglichen und bestätigt werden.

Der tägliche Zyklus von Ausruhe- und Bewegungsphasen wurde im zweiten Beispiel anhand von markanten räumlichen Mustern in der Karte gezeigt. Die auffälligen Eigenschaften im Ringdiagramm sind ein Indiz auf räumliche Bewegungsmuster des Tieres und unterstützen den Betrachter bei der Filterung der Daten. Die Erkennung dieser Bewegungszyklen während eines Tages wäre ohne diese effiziente Art der Datenfilterung nicht möglich.

Dass die Ruhestandorte und die Ruhezeit von der Temperatur stark abhängig sind, zeigt das dritte Beispiel. Ruheplätze sollen in diesem Fall nicht als "Schlafplätze" verstanden werden, sondern eher als Orte, an denen das Tier minimal aktiv war. Für die Ermittlung von Orten, an denen sich das Tier tatsächlich gar nicht fortbewegt hat, sind die GPS-Messungen zu wenig genau. Die ermittelten Ruhezeiten von bis zu 12 Stunden an den kältesten Tagen weisen wieder auf die starke Einschränkung der Aktivität als Energiesparmassnahme hin.

Bei der Betrachtung dieser Ergebnisse muss einem bewusst sein, dass die Aussagen zum Aufenthaltsverhalten für ein bestimmtes Tier im Nationalpark gelten und nicht gänzlich auf das Verhalten des Rothirsches im Allgemeinen übertragen werden kann.

Was mit diesen drei Beispielen nicht gezeigt wurde ist, wie die verschiedenen Tools miteinander kombiniert werden können. Die Kombination von verschiedenen Abfragen und Darstellungen könnte einzelne Erkenntnisse bestätigen und auch neue Merkmale zum Vorschein bringen.

### **6. Fazit und Ausblick**

#### **6.1. Fazit zu den angewendeten Methoden**

Die Effizienz der angewendeten Methoden kann nicht abschliessend anhand eines einzelnen Datensatzes eines bestimmten Tieres untersucht werden. Dazu müssten Daten von weiteren Hirschen und anderen Tierarten analysiert werden. Dennoch können einzelne Aussagen zur Eignung dieser Methoden zur interaktiven Mustererkennung dynamischer Prozesse gemacht werden.

Die Suche nach den Ruhegebieten mithilfe der Slider zeigt die Stärken der sequenziellen Filterung (Kapitel [3.2.1.](#page-18-0)). Durch die unmittelbare Änderung des Karteninhalts beim Bewegen des Sliders wird die Suche nach dieser bestimmten Eigenschaft des dynamischen Prozesses massiv unterstützt. Dieses Tool zeigt auch die Relevanz der Wahl von geeigneten grafischen Variablen (Farbe und Kreisgrösse), um verschiedene Darstellungen zu vergleichen. Der Unterschied der Ruhegebiete zwischen den warmen und kalten Monaten lässt sich in der Karte nicht nur räumlich, sondern auch thematisch auf den ersten Blick erkennen [\(Abb. 29\)](#page-41-0).

Das Tool zur Untersuchung der Aktivität in Abhängigkeit der Tageszeit (Ringdiagramm) bestätigt die Zweckmässigkeit der Methode der getrennten Betrachtung von räumlichen und thematischen Informationen zur interaktiven Mustererkennung (Kapitel [3.2.2\)](#page-19-2). Anhand des vorgefertigten Diagramms wird die Wahl einer geeigneten Filterung der Daten erfolgreich unterstützt. Die auffallenden thematischen Merkmale im Ringdiagramm weisen direkt auf räumliche Verhaltenseigenschaften des Tieres hin und können in der Karte visualisiert werden [\(Abb. 28\)](#page-40-1).

#### **6.2. Fazit zur Gestaltung der Web-Applikation**

Eigene Erfahrungen bei der Anwendung der erstellten Web-Applikation haben gezeigt, dass die Benutzung der Tools, wie sie in dieser Form zur Verfügung stehen, nicht für jedermann als intuitiv eingestuft werden kann. Es braucht gewisse Kenntnisse über die Daten und zur Thematik, um diese Tools effizient zur Mustererkennung einsetzen zu können. Dies liegt jedoch vor allem an der grafischen Gestaltung der Tools und nicht an deren Funktionalität. Damit auch gewöhnliche Benutzer und nicht nur Experten von den Stärken dieser Applikation profitieren können, muss die Bedienung der Tools vereinfacht und wo nötig unterstützt werden. Um die Tools effizient auch miteinander kombinieren zu können, müssen diese auf eine geschickte Art angeordnet werden. Dies ist jedoch wegen der limitierten Anzeigefläche und den Platzverbrauch der Karte eine schwierige Aufgabe.

#### **6.3. Abschliessende und ausblickende Bemerkungen**

Die Ergebnisse dieser Arbeit unterstreichen die Stärken der visuellen Analyse räumlicher Zeitreihen und zeigen, dass Interaktivität wirkungsvoll zur Unterstützung der Mustererkennung eingesetzt werden kann. Die exploratorische Eigenschaft dieser Art der Datenanalyse hat vor allem in Web-Applikationen einen hohen Stellenwert. Interessante Themengebiete können einfach zugänglich gemacht werden und dem Benutzer wird die Möglichkeit gegeben, auf eigene Faust Merkmale und Eigenschaften von Daten zu erforschen. Thematische Karten werden dadurch nicht mehr nur von Experten erstellt, sondern lediglich das Gerüst dazu vorbereitet. Der normale Benutzer wird zum Kartenautor und kann die Karte dazu bringen, Geschichten aus räumlichen Daten zu erzählen.

Die Integration von Daten mehrerer Tiere ist ausblickend einer der ersten Schritte, die gemacht werden müssten um die in dieser Arbeit erarbeiteten Tools und Methoden weiter zu prüfen. Daraus könnten auch allgemeinere Merkmale zum Standortverhalten des Rothirsches analysiert werden. Auch das Verhalten der Tiere untereinander wäre eine interessante Thematik, welche damit gezeigt werden könnte.

Im Hinblick auf eine an die Öffentlichkeit gerichtete Anwendung, wie die digitale Erweiterung des Atlas des Schweizerischen Nationalparks, in welcher Eigenschaften dynamischer Prozesse aus räumlichen Daten gezeigt werden sollen, müssten die erarbeiteten Tools und deren Funktionalitäten für den Benutzer intuitiver gestaltet werden. Der Benutzer soll nicht zuerst damit gelangweilt werden, um herauszufinden, wie die Tools funktionieren, sondern möglichst schnell in die spannende Thematik sich vertiefen können. Neben einer intuitiven Gestaltung der Benutzeroberfläche bieten sich zum Beispiel eine Einführungsanimation oder eine geführte Abfolge von Teilschritten, welche zu interessanten Darstellungen führen, mögliche Bedienungshilfen für den Benutzer.

Für eine Weiterentwicklung in diese Richtung müsste die Applikation an potentiellen Nutzern getestet werden. Aus dem Feedback dieser Personen könnte man herausfinden *wo* Unterstützung in der Anwendung der Tools nötig ist und *wie* diese am besten umgesetzt werden kann?

### **Anhang**

#### <span id="page-45-1"></span>**A-1 SwissMetNet-Station Buffalora**

*Standort*

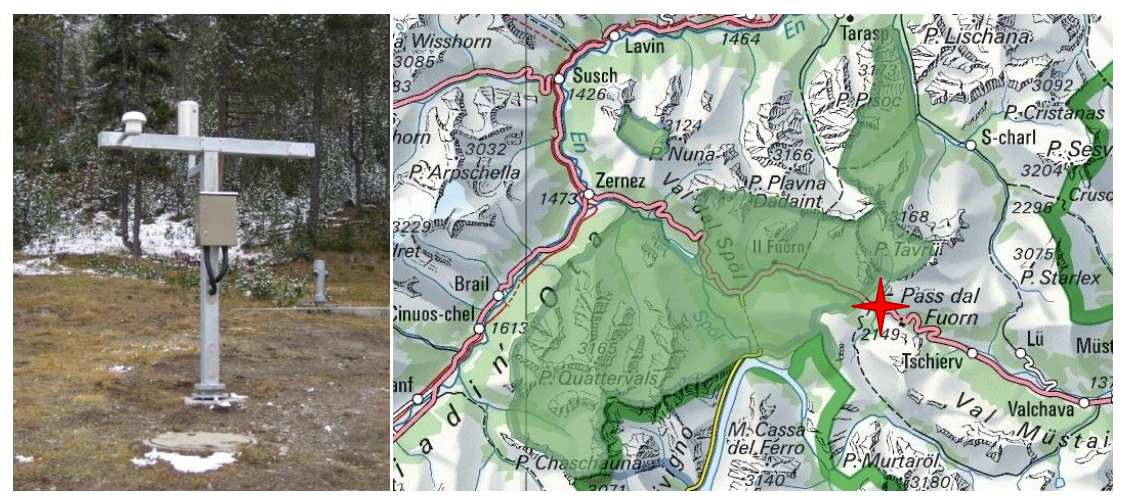

*Verfügbare Daten*

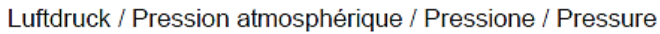

Lufttemperatur, Luftfeuchtigkeit / Température de l'air, Humidité de l'air /

Temperatura dell'aria, Umidità dell'aria / Air temperature, Air humidity

Niederschlag / Précipitation / Precipitazioni / Precipitation

Globalstrahlung / Rayonnement global / Radiazione Globale / Global radiation

Sonnenscheindauer Durée d'ensoleillement /

Soleggiamento / Sunshine duration

Windgeschwindigkeit, Windrichtung / Vitesse du vent, Direction du vent / Velocità del vento, Direzione del vento / Wind speed, Wind direction

<span id="page-45-0"></span>*Abb. 30: Informationen zur Wetterstation Buffalora, Quelle[: http://www.meteoschweiz.admin.ch](http://www.meteoschweiz.admin.ch/web/de/klima/messsysteme/boden/swissmetnet/smn-stationen.html)*

### **A-2 Datenperimeter**

#### *Übersicht*

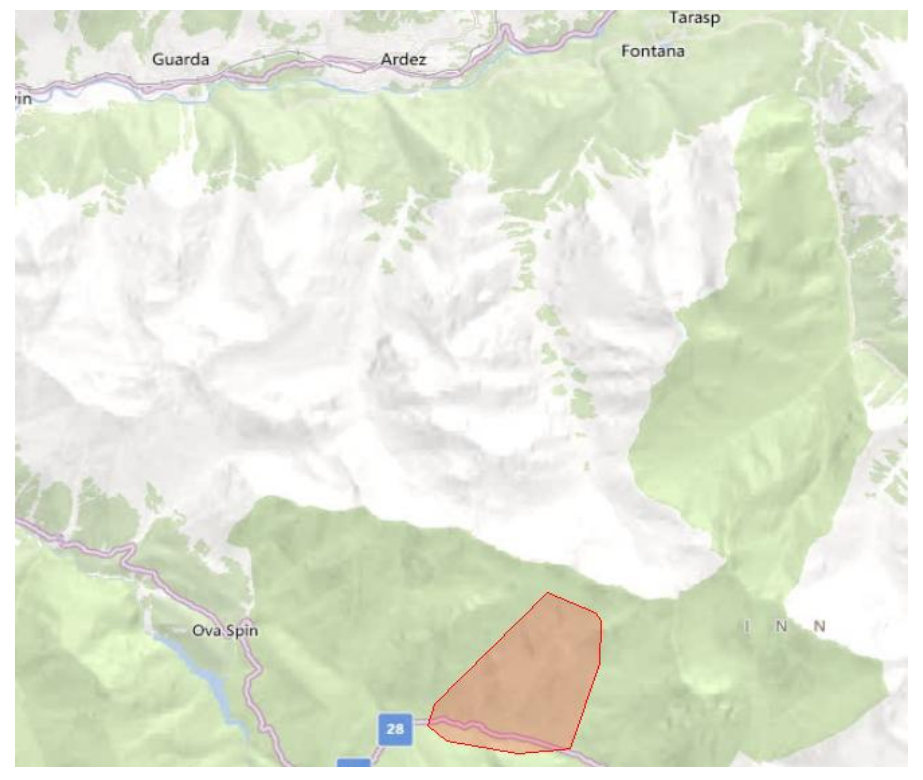

*Abb. 31: Lage des Datenperimeters im Schweizerischen Nationalpark. Basiskarte: Bing Maps Road*

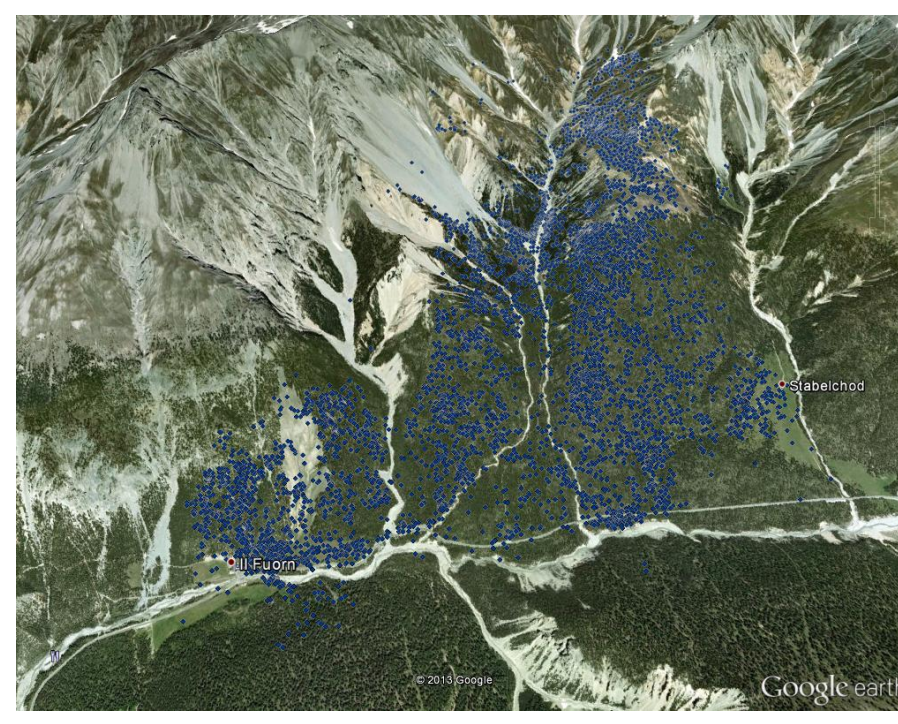

#### <span id="page-46-0"></span>*GPS Daten*

<span id="page-46-1"></span>*Abb. 32: GPS Daten des Halsbands. Basiskarte: Google Maps*

#### **A-3 Screenshot der Web-Applikation**

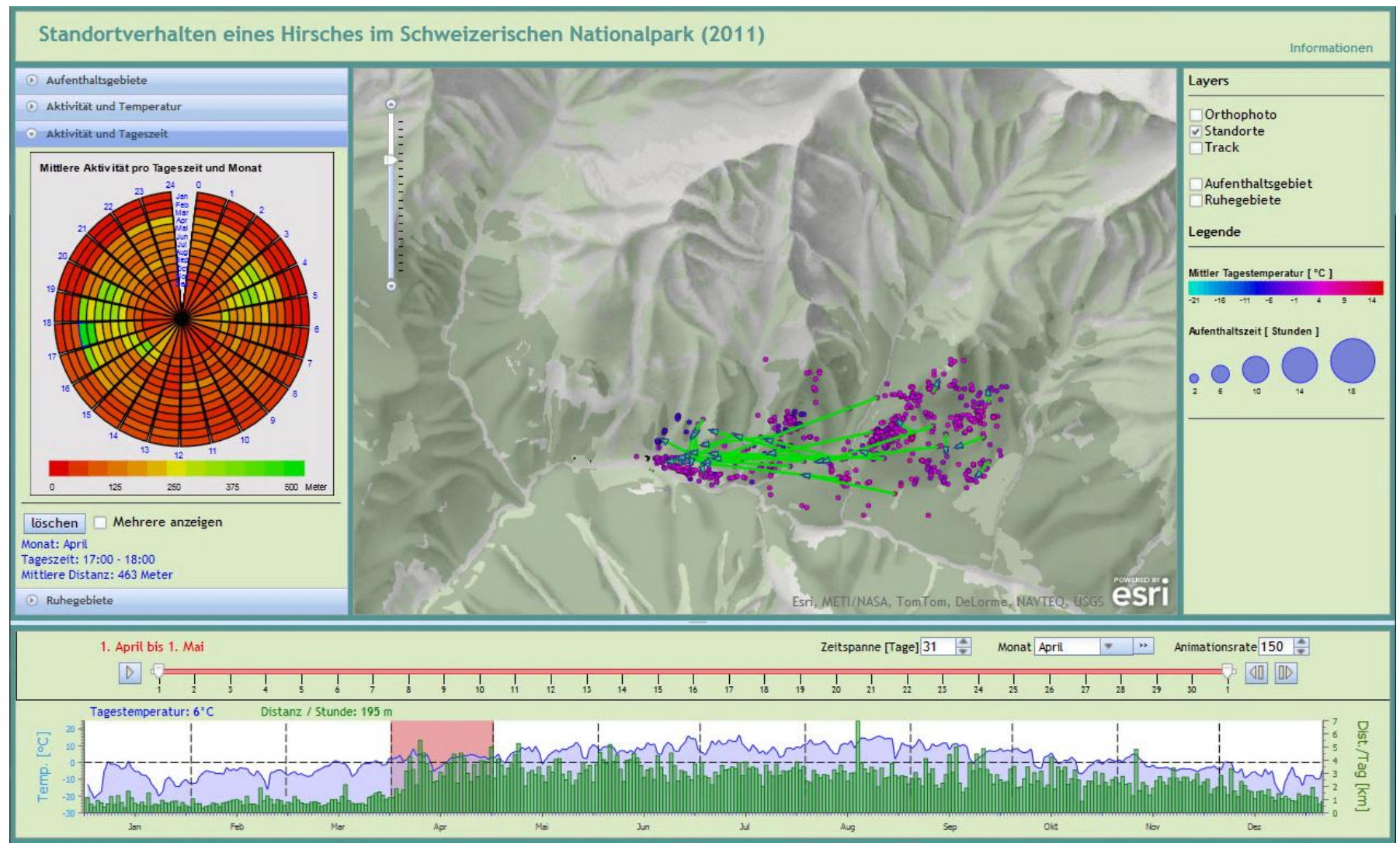

<span id="page-47-1"></span><span id="page-47-0"></span>*Abb. 33: Screenshot der Web-Applikation*

### **Literaturverzeichnis**

- **Andrienko, G, Andrienko, N, Dykes, J, Fabrikant, S & Wachowicz, M** 2008 Geovisualization of dynamics, movement and change; Key issues and developing approaches in visualization research. *Workshop on Geovisualization of Dynamics, Movement and Change.* Frauenhofer IAIS, Girona.
- **Andrienko, G, Andrienko, N & Wrobel, S** 2007 Visual analytics tools for analysis of movement data. *SIGKDD Explorations Newsletter* 9 38-46.
- **Baumann, M, Muggli, J, Thiel, D, Thiel-Egenter, C, Thürig, M, Volery, P, Widmer, P & Zimmermann, U** 2012 *Jagen in der Schweiz; Auf dem Weg zur Jagdprüfung* Salm Verlag, Wohlen.
- De Jong, J 2010 CSV to Array [\(http://www.speqmath.com/tutorials/csv2array/\)](http://www.speqmath.com/tutorials/csv2array/) Accessed 27.11.2012.
- **Dojo** 2012 The Dojo Toolkit API [\(http://dojotoolkit.org/api/\)](http://dojotoolkit.org/api/) Accessed 10.12.2012.
- **Dransch, D** 1997 *Computer-Animation in der Kartographie : Theorie und Praxis* Springer, Berlin.
- **ESRI** 2013 ArcGIS API for JavaScript [\(http://help.arcgis.com/en/webapi/javascript/arcgis/jsapi/#overview\\_jsapi\\_refere](http://help.arcgis.com/en/webapi/javascript/arcgis/jsapi/#overview_jsapi_reference) [nce\)](http://help.arcgis.com/en/webapi/javascript/arcgis/jsapi/#overview_jsapi_reference) Accessed 5.1.2013.
- **Hake, G, Grünreich, D & Meng, L** 2002 *Kartographie : Visualisierung raum-zeitlicher Informationen* De Gruyter, Berlin.
- **Harrower, M** 2007 The Cognitive Limits of Animated Maps. *Cartographica: The International Journal for Geographic Information and Geovisualization* 42 349-57.
- **Kapler, T & Wright, W** 2005 GeoTime Information Visualization. *Information Visualization* 4 136-46.
- **Koussoulakou, A & Kraak, M J** 1992 Spatia-temporal maps and cartographic communication. *The Cartographic Journal* 29 101-08.
- **Köbben, B & Yaman, M** 1995 Evaluating Dynamic Visual Variables. International Cartographic Association.
- **MacEachren, A** 1995 *How maps work : representation, visualization, and design* Guilford, New York.
- **Maceachren, A & Kraak, M** 1997 Exploratory cartographic visualization: Advancing the agenda. *Computers & Geosciences* 23 335-43.
- **MacEachren, A & Kraak, M** 2001 Research Challenges in Geovisualization. *Cartography and Geographic Information Science* 28 3-12.
- **Morrison, J & Tversky, B** 2001 The (in)effectiveness of animation in instruction. *CHI '01 Extended Abstracts on Human Factors in Computing Systems.* ACM, Seattle, Washington.
- **Müller, W & Schumann, H** 2003 Visualization methods for time-dependent data an overview. *Winter Simulation Conference (WSC).* New Orleans, LA.
- **Peterson, M** 1995 *Interactive and animated cartography* Prentice Hall, Englewood Cliffs, New Jersey.
- **Rundensteiner, E, Ward, M, Xie, Z, Cui, Q, Wad, C, Yang, D & Huang, S** 2007 Xmdvtool: Quality-aware interactive data exploration. *ACM SIGMOD international conference on Management of data.* ACM, Beijing, China.
- Schiewe, J 2007 Geovisualisierung [\(http://geovisualisierung.net/geovis\\_defs.htm\)](http://geovisualisierung.net/geovis_defs.htm) Accessed 21.01.2013.
- **SNP** 2012 Atlas des Schweizerischen Nationalparks; Konzept zur digitalen Erweiterung. Schweizerischer Nationalpark.
- **Spretke, D, Bak, P, Janetzko, H, Kranstauber, B, Mansmann, F & Davidson, S** 2011 Exploration through enrichment: a visual analytics approach for animal movement. *ACM SIGSPATIAL International Conference on Advances in Geographic Information Systems.* ACM, Chicago, Illinois.
- **Strobl, J** 2001 *Angewandte Geographische Informationsverarbeitung XIII : Beiträge zum AGIT-Symposium Salzburg 2001* H. Wichmann, Heidelberg.
- **Tufte, E R** 1993 *The visual display of quantitative information* Graphics Press, Cheshire, Connecticut.
- **Tweedie, L, Spence, B, Williams, D & Bhogal, R** 1994 The attribute explorer. *Conference Companion on Human Factors in Computing Systems.* ACM, Boston, Massachusetts, USA.

#### Eigenständigkeitserklärung

Ich erkläre hiermit, dass es sich bei der von mir eingereichten schriftlichen Arbeit mit dem Titel "Darstellung und Interaktion dynamischer Prozesse" um eine von mir selbständig und in eigenen Worten verfasste Originalarbeit handelt.

Mit meiner Unterschrift bestätige ich, dass ich über fachübliche Zitierregeln unterrichtet worden bin und das Merkblatt [\(http://www.ethz.ch/students/exams/plagiarism\\_s\\_de.pdf\)](http://www.ethz.ch/students/exams/plagiarism_s_de.pdf))  gelesen und verstanden habe. Die im betroffenen Fachgebiet üblichen Zitiervorschriften sind eingehalten worden.

Eine Überprüfung der Arbeit auf Plagiate mithilfe elektronischer Hilfsmittel darf vorgenommen werden.

Verfasser: Niculin Caviezel Betreuer: Samuel Wiesmann, Dr. René Sieber

Ort, Datum Unterschrift

Zürich, 26. Januar 2013